## **AUTOMATIZACIÓN TEST DE CONCONI EN EL LABORATORIO DE EVALUACION Y DESARROLLO DEL RENDIMIENTO FISICO (LEDRF) DE LA UNIVERSIDAD SURCOLOMBIANA**

# **ANDRES JOSE GONZALEZ RAMIREZ FABIAN ANDRES SABOGAL MEDINA**

**UNIVERSIDAD SURCOLOMBIANA FACULTAD DE INGENIERIA INGENIERIA ELECTRONICA NEIVA – HUILA 2012**

#### **AUTOMATIZACIÓN TEST DE CONCONI EN EL LABORATORIO DE EVALUACION Y DESARROLLO DEL RENDIMIENTO FISICO (LEDRF) DE LA UNIVERSIDAD SURCOLOMBIANA**

# **ANDRES JOSE GONZALEZ RAMIREZ FABIAN ANDRES SABOGAL MEDINA**

## **Trabajo de grado presentado para optar al título de Ingeniero Electrónico**

# **DIRECTOR DE TESIS MAG. ING. FAIBER ROBAYO**

**UNIVERSIDAD SURCOLOMBIANA FACULTAD DE INGENIERIA INGENIERIA ELECTRONICA NEIVA – HUILA 2012**

2

Nota De Aceptación:

Firma Del Presidente Del Jurado

Firma Del Primer Jurado

Firma Del Segundo Jurado

Neiva, 23 de Abril de 2012

Dedicado a todas las personas que aportaron para hacer de este proyecto una realidad, a nuestros padres y sobre todo a Dios.

En primer lugar quisiéramos agradecer a Dios por permitirnos llegar a esta instancia, al profesor Saulo Chamorro la oportunidad que nos ha brindado para realizar este proyecto y aprender de él, al ingeniero Faiber Robayo, al programa de ingeniería electrónica junto con el laboratorio de evaluación y desarrollo del rendimiento físico (LEDRF), pues sin su ayuda no habría sido posible llevarlo a cabo.

A Dios que siempre está con nosotros que nos ha dado la vida y nos permite ser mejores cada día, a nuestros padres, porque han sido de gran ayuda en el proceso de formación y nos han brindado su apoyo incondicionalmente, siempre están ahí para orientarnos y aconsejarnos. Y por supuesto al resto de nuestras familias, por su confianza en nosotros.

A todos los profesores, que con su conocimiento y experiencia han depositado en nosotros lo mejor de ellos, a todos nuestros compañeros y amigos de la universidad, en especial al Ingeniero Andrés Enrique González porque sin ustedes y sin sus valiosos aportes no sería posible este resultado, hemos aprendido mucho de ustedes y por eso hoy les decimos…Gracias.

# CONTENIDO

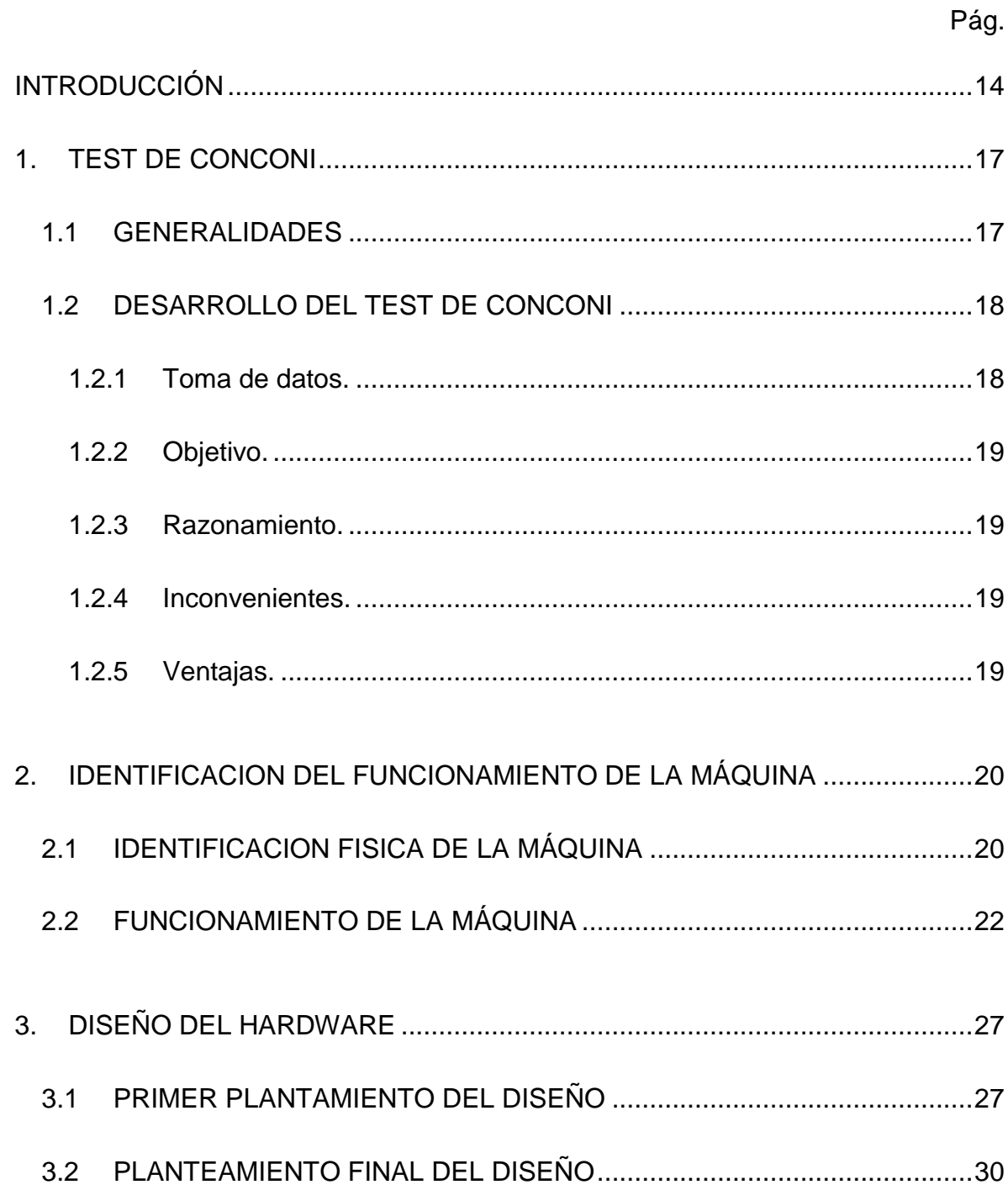

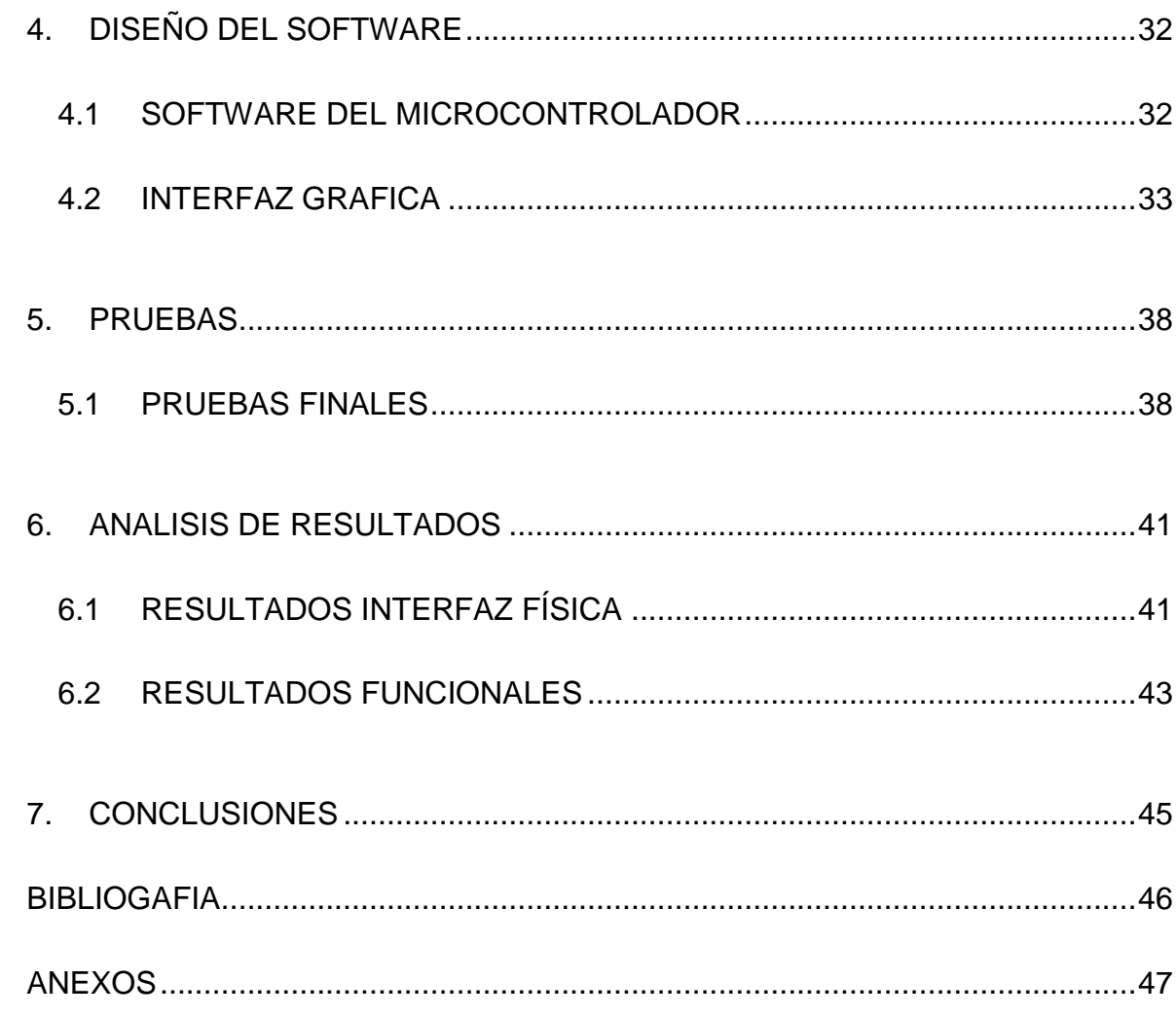

# LISTA DE FIGURAS

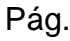

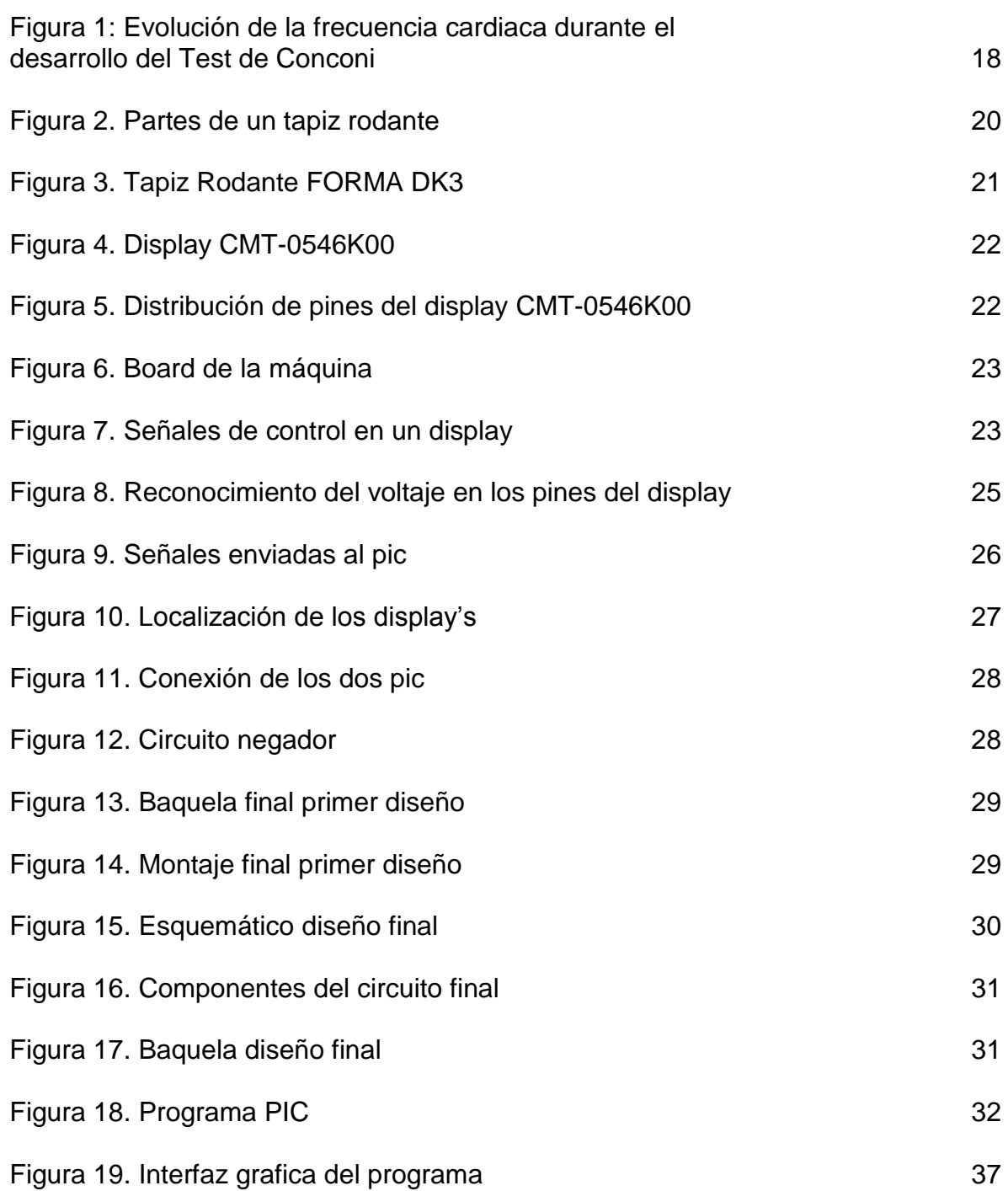

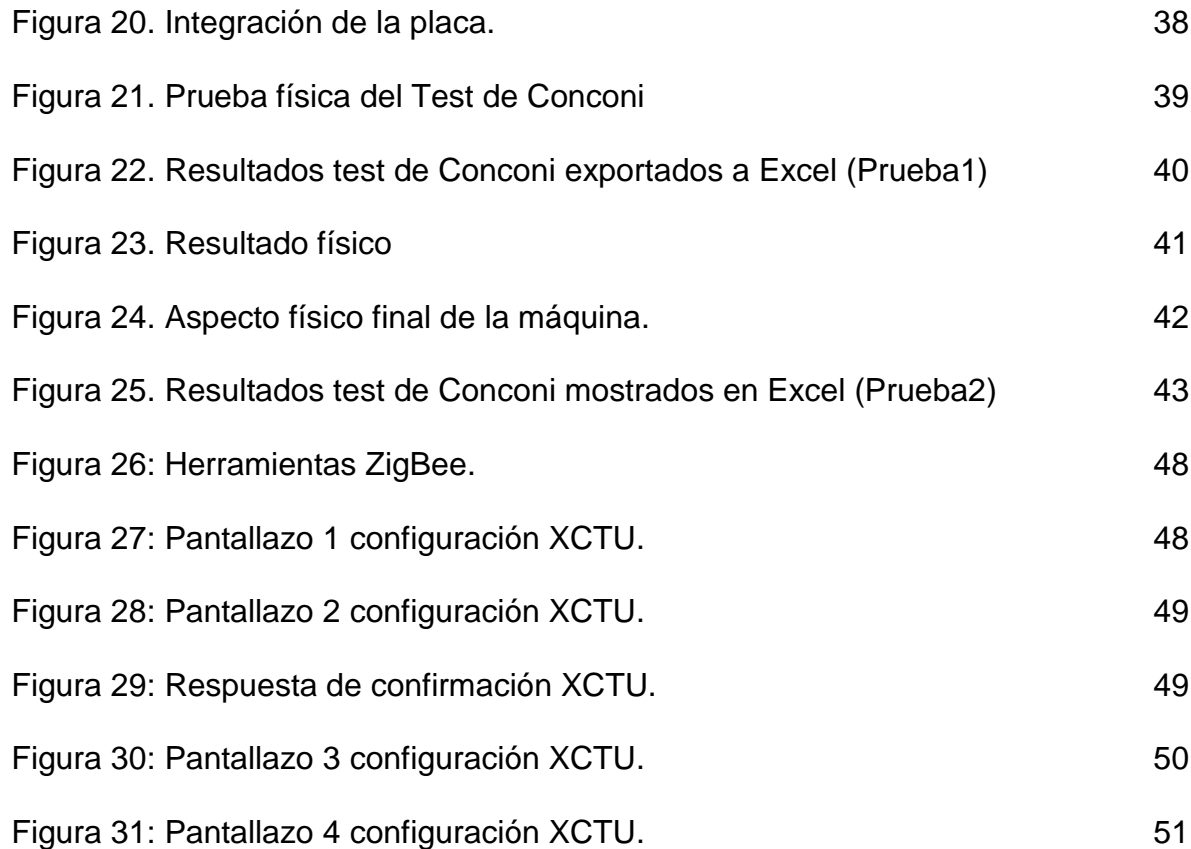

# LISTA DE TABLAS

Pág.

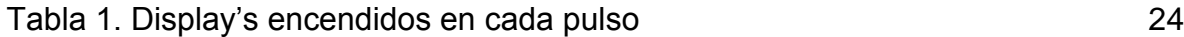

# LISTA DE ANEXOS

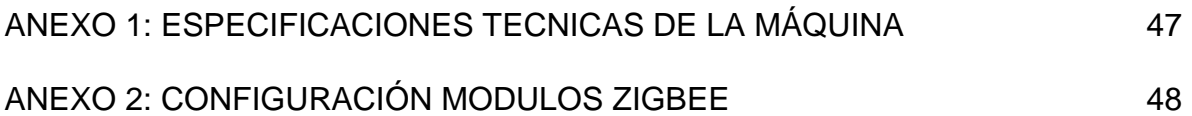

# GLOSARIO

**Francesco Conconi**: Nacido el 19 de abril 1935 en [Como](http://en.wikipedia.org/wiki/Como) [\(Italia\)](http://en.wikipedia.org/wiki/Italy) es un médico deportivo y científico italiano, con discípulos como [Michele](http://en.wikipedia.org/wiki/Michele_Ferrari) Ferrari y [Luigi Cecchini.](http://en.wikipedia.org/wiki/Luigi_Cecchini) Conconi es un profesor de la [Universidad de Ferrara](http://en.wikipedia.org/wiki/University_of_Ferrara) en Italia, donde dirige el *Centro de Estudios de Biomedicina aplicada al deporte*, o Instituto de Investigación Biomédica. Su investigación se centró en técnicas de trazado de sustancias dopantes, pero es más conocido por sus actividades de dopaje y se dice que han introducido [la eritropoyetina o EPO](http://en.wikipedia.org/wiki/Erythropoietin) en el [deporte del ciclismo.](http://en.wikipedia.org/wiki/Road_bicycle_racing)

**Umbral anaeróbico:** Es el punto de máxima intensidad, donde el ácido láctico se está produciendo pero no llega a acumularse en sangre, por tanto nos estamos refiriendo al punto o zona de transición entre el metabolismo aeróbico y el metabolismo anaeróbico, o quizá mejor a la zona de transición entre una intensidad en la que la obtención de energía es preponderantemente aeróbica y otra intensidad de ejercicio lógicamente más alta en la que la obtención de energía precisa de la participación importante del metabolismo anaeróbico láctico.

**Zigbee:** Es un protocolo de comunicaciones inalámbricas basado en el estándar 802.15.4, está pensado para comunicaciones a baja velocidad entre dos o varios dispositivos, se pueden formar redes con miles de dispositivos comunicándose entre sí, por lo que es ideal para muchas aplicaciones.

ZigBee es desarrollado por la [ZigBee Alliance,](http://zigbee.org/) formada por cientos de compañías que quieren solventar la necesidad de un estándar para comunicaciones a baja velocidad, con un bajo coste de implementación y donde los dispositivos que forman parte de una red pueden requerir un bajo consumo, llegando a estar funcionando durante años con un par de pilas.

RESUMEN

El test de Conconi es una prueba incremental de esfuerzo físico que correlaciona resultados de la variable frecuencia cardiaca (respuesta fisiológica, interna) y la velocidad de carrera (respuesta motriz, externa), relación que permite estimar el punto de inflexión de la frecuencia cardiaca para determinar un umbral anaeróbico del sujeto evaluado. En la Universidad se cuenta con un equipo llamado tapiz rodante, esta muestra diferentes variables como frecuencia cardiaca, velocidad, tiempo, distancia y gasto de calorías, esta información se muestra en un tablero y en este caso es usada en las formulas establecidas para obtener resultados que miden el punto inicial del umbral anaeróbico y a partir de este dato permite estimar de manera indirecta pero fiable variables como umbral aeróbico (Uae) y consumo máximo de oxigeno del deportista (VO $_2$  max).

Buscando brindar una solución verdaderamente efectiva se experimentaron algunos modelos de los cuales solo uno brindo la solución óptima, groso modo se puede decir que se investigo el tema para aplicarle ingeniería inversa al equipo y poder extraer la información, con ella se procedió al diseño de un sistema que captura los datos en los tiempos necesarios y los muestra en el computador, para finalmente con esta información realizar el análisis necesario para obtener la respuesta buscada.

El diseño final fue plasmado en una baquelita de doble cara, con el fin de no ocupar demasiado espacio cuando se incorpore dentro del tapiz rodante. Se usa un micro controlador que permanentemente está recibiendo los datos del tapiz rodante, los procesa y posteriormente envía solamente los datos necesarios mediante un modulo inalámbrico (zigbee) y se leen en el computador por medio de otro modulo similar y gracias a la aplicación diseñada en Visual Basic son reconocidos y almacenan en una base de datos para realizar el análisis en EXCEL.

The Conconi test is a test of physical effort that gives results troop data from the heart rate of work in the area of anaerobic threshold. The Universidad Surcolombiana has a sophisticated system consisting of a band with-no-end, this shows different variables which are heart rate, speed, time, distance and calorie expenditure, this information is displayed on its board and in this case it is used in a few established formulas for results that measure the initial point of the anaerobic threshold and the aerobic capacity of the sportsman. The problem lies in that the achievement of the data is done manually so that additional human error to the process.

Thinking about how to offer a truly effective solution, there were experienced some models of which only one offered the ideal solution, to groso way one can say that the topic was investigated to apply inverse engineering to this equipment and to be able to extract the information, with it, one proceeded to the design of a system that captures the information in the necessary times and shows them in the computer, for finally with this information to realize the necessary analysis to obtain the looked answer.

The final design was embodied in one bakelite double face, in order to not occupy too much space when it is incorporated in the machine, uses a micro controller which is constantly collecting machine data, processes and subsequently sends only the necessary data through a wireless module (zigbee) and they are read on the computer through another similar module and they are recognized through an application designed in Visual Basic and they are recognized and stored in a database to perform the analysis in Excel.

## <span id="page-13-0"></span>INTRODUCCIÓN

El entrenamiento deportivo implica diferentes metodologías y modalidades de valoración del rendimiento físico a través de evaluaciones directas o indirectas, por esto toda institución que forme deportistas debe contar con un laboratorio de evaluación y seguimiento de sus deportistas, en el caso específico de la Universidad Surcolombiana, el programa de Educación Física cuenta con el laboratorio de evaluación y desarrollo del rendimiento físico (LEDRF ALTIUS), donde son valorados aproximadamente 600 estudiantes por semestre incluyendo los deportistas de los equipos que representan a la universidad.

En este laboratorio se realizan principalmente valoraciones antropométricas de los deportistas, además se adelantan diferentes tipos de investigación, apoyo a semilleros y asesoría a ejercicios investigativos de diversas facultades, actualmente se está adelantando una investigación relacionada con pruebas incrementales de carga en tapiz rodante y toma como base el test de CONCONI (1) con palier de 1 minuto.

El test de CONCONI es uno de los test más usados para la medición del rendimiento físico de un deportista o cualquier persona, hay muchas adaptaciones del test, la usada en el laboratorio de evaluación y desarrollo del rendimiento físico (LEDRF ALTIUS) de la universidad es adaptada al tapiz rodante, esta máquina muestra diferentes variables como: frecuencia cardiaca, velocidad, tiempo, distancia, gasto de calorías, estas variables son usadas en unas formulas establecidas para obtener una serie de resultados que estiman el punto de inflexión de la frecuencia cardiaca que indica de forma indirecta el umbral anaeróbico de la persona, con la implementación del proyecto se agiliza, facilita y hace más preciso el proceso, ya que se es más exacto en la toma de muestras durante el test.

El protocolo a seguir para el desarrollo del test, requiere mínimo de 2 personas o 3 si se realiza con video, además deben estar muy alertas y sincronizados a la hora de tomar los datos para evitar los errores en los resultados y al mismo tiempo se presenta perdida de datos de la frecuencia cardiaca pues con la aplicación manual el tiempo para tomar estos datos se limita al intervalo de 50 – 55 segundos. Al momento de evaluar demasiadas personas el proceso toma mucho tiempo y el cansancio de las personas que aplican el test incrementa la probabilidad de cometer errores, de allí la importancia de desarrollar un software con su respectiva comunicación con la maquina lo cual va a mejorar el proceso, tomando los datos con una mayor precisión de la que se tiene manualmente, además se ahorrara tiempo y trabajo ya que los datos serán almacenados automáticamente en los momentos deseados, otra ventaja será

(1) <http://www.todonatacion.com/entrenamiento/test-entrenamiento/test-de-conconi/>

la creación de una base de datos con las mediciones obtenidas, mostrando así el rendimiento de cada persona en tiempo real en el momento que se está efectuando la prueba física.

Como ya se sabe los procesos de investigación han tomado auge en todos las áreas del conocimiento y campos de la industria, es por eso y por el deseo de fomentar el desarrollo de la investigación interdisciplinaria que permita el intercambio de conocimiento para la realización eficaz de procesos y optimizar la eficiencia de los mismos. Este proyecto busca diseñar e implementar una interfaz de comunicación inalámbrica y un software como interfaz visual para tomar, interpretar y analizar los datos obtenidos en el tapiz rodante al aplicar el test de Conconi.

#### 1. TEST DE CONCONI

<span id="page-16-0"></span>Es uno de los test más utilizado junto con el test de Cooper para la medición de la condición física, en especial de los deportes cíclicos tales como el atletismo, la natación o el ciclismo. Sus resultados aportan el dato de la frecuencia cardiaca de trabajo en la zona de umbral anaeróbico.

#### <span id="page-16-1"></span>1.1 GENERALIDADES

Según el doctor Conconi<sup>(1)</sup>, la frecuencia cardíaca aumenta de manera prácticamente lineal a medida que aumentamos la intensidad del entrenamiento. Sin embargo, llegado determinado momento, esta tendencia se rompe, de manera que aunque aumentemos la intensidad del entrenamiento, la frecuencia cardíaca se mantiene más o menos estable o aumenta de manera mucho menos lineal. Este punto en el cual se rompe la tendencia lineal, es el punto que marca el umbral anaeróbico.

El test del Dr. Conconi es originado a partir de los entrenamientos realizados con el ciclista italiano Francesco Moser en su preparación para batir el record de la hora en el año 1984 $(2)$ , en aquella época no existían los métodos que hay hoy en día para determinar la intensidad del entrenamiento, de manera que la prueba incremental consistía en un aumento paulatino de la velocidad (1km/h cada 250m), hasta la extenuación.

Hoy en día, se utilizan los cicloergómetros <sup>(3)</sup>, y el test se realiza partiendo de un nivel de esfuerzo moderado (100W) para ir incrementando la intensidad de manera paulatina hasta que el deportista es incapaz de mantener una determinada cadencia como consecuencia del esfuerzo. Una de las ventajas adicionales del este test es que permite obtener el PAM (maximal anaerobic power), que es la potencia máxima desarrollada en el último escalón. Debido a que se han realizado numerosas modificaciones respecto al test original, este test ha pasado a denominarse de manera general como "Ramp Test" (test en rampa).

Este método se considera un método indirecto de medición del umbral anaeróbico, ya que la medida más precisa es la toma de muestras de sangre en paralelo a la prueba para poder determinar la concentración de lactato en sangre.

(3) <http://www.saludmed.com/Bienestar/Cap2/YMCA-T2.html>

<sup>(1)</sup> <http://www.todonatacion.com/entrenamiento/test-entrenamiento/test-de-conconi/>

<sup>(2)</sup> <http://blogciclociencia.blogspot.com/2011/03/el-test-de-conconi.html>

En cualquier caso, se considera un método muy aproximado para la determinación del Umbral Anaeróbico.

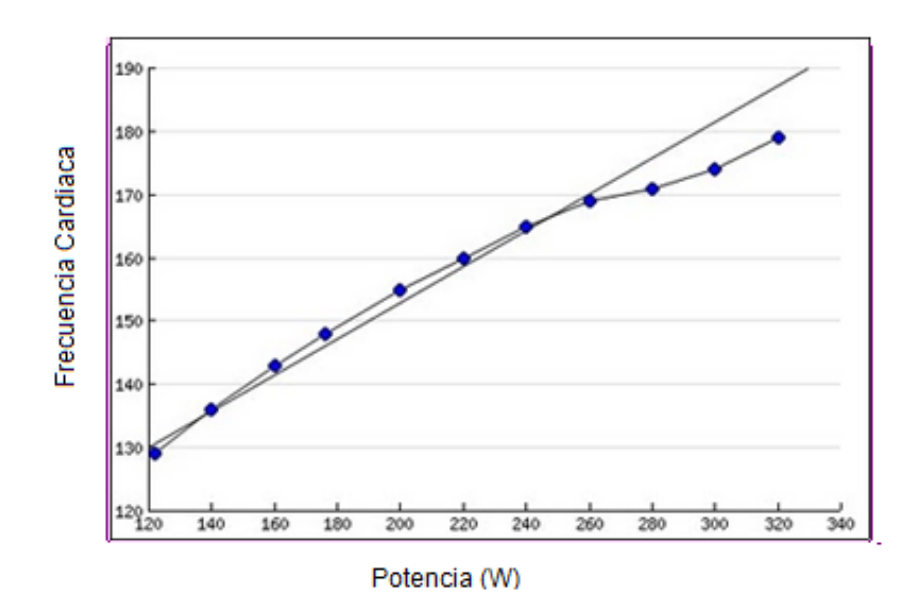

Figura 1: Evolución de la frecuencia cardiaca durante el desarrollo de la prueba

Como se puede observar en este gráfico, hasta los 240W, la frecuencia cardíaca sigue una tendencia lineal respecto a la intensidad. Sin embargo, a partir de dicho punto, la frecuencia cardíaca aumenta en menor proporción que la potencia.

#### <span id="page-17-0"></span>1.2 DESARROLLO DEL TEST DE CONCONI

El proceso requiere de series progresivas de 30 a 60 segundos. En carrera a pies series de 200 metros o 300 metros. Un mínimo de diez serie y un ideal de 15 series con una progresión mínima entre series. En ciclismo series de 600 o 800 metros (según terreno, pista etc). En piscina series de 50 a 100 metros, ciertas adaptaciones permiten series de 150 y 200 metros. Se puede hacer por tiempo si se trabaja en cintas de continuas, bicicletas estáticas o máquinas elípticas.

<span id="page-17-1"></span>1.2.1 Toma de datos. La frecuencia cardiaca una vez terminada la serie y la velocidad o el tiempo empleado (según el método). Si se ha realizado el test en series de 200 a carrera a pie, se debe tomar el tiempo. Si se está haciendo en una cinta continua se toma la velocidad final de cada serie de tiempo.

- <span id="page-18-0"></span>1.2.2 Objetivo. Es un test no intrusivo para medir el punto de comienzo del umbral anaeróbico y la capacidad aeróbica máxima.
- <span id="page-18-1"></span>1.2.3 Razonamiento. Debido a que existe una relación directa entre el esfuerzo (intensidad) y la frecuencia cardiaca hasta cierto punto, se supone que en ese punto deja de ser un trabajo aeróbico para convertirse en anaeróbico.
- <span id="page-18-2"></span>1.2.4 Inconvenientes. Como todo test de campo no intrusivo tiene muchos detractores y existen multitud de estudios afirmando su poca exactitud. También hay que sumar la dificultad del deportista de controlar el esfuerzo para que cada serie sea más fuerte que la anterior, ya que para que sea lo más exacto posible se necesita de un buen numero de series entre 10 y 15 y que la progresión sea mínima entre ellas. El deportista tiene que llegar a la extenuación por lo que dificulta el entrenamiento posterior.
- <span id="page-18-3"></span>1.2.5 Ventajas: En sus mínimos solo hace falta un cronometro, un lápiz y hoja. Con pulsómetros se aumenta la exactitud y con medidor de zancada o pasos también aumentamos la exactitud. Algunos de estos disponen de programas internos para realizar este test. Existen muchas tablas para hacer comparaciones. Es posible trasladar la forma de trabajo del test tanto en una pista de atletismo, como en una bicicleta o en una piscina.

# <span id="page-19-0"></span>2. IDENTIFICACION DEL FUNCIONAMIENTO DE LA MÁQUINA

## <span id="page-19-1"></span>2.1 IDENTIFICACION FISICA DE LA MÁQUINA

El tapiz rodante es una máquina electrónica motorizada que permite al usuario caminar o correr en el mismo lugar, esto se logra caminando o corriendo sobre una correa o banda giratoria. Los tapiz rodante como todos los equipos automáticos de este tipo tienen diferentes funciones o módulos de usos, pueden regular e indicar la velocidad desde 0 hasta 10 mph, subir o bajar la pendiente simulando cuestas desde 0 hasta 12 grados, indican la distancia recorrida, incluso a través de una grafica digital y pueden indicar cuantas vueltas a una pista de 400 mts. se dan.

Figura 2. Partes de un tapiz rodante

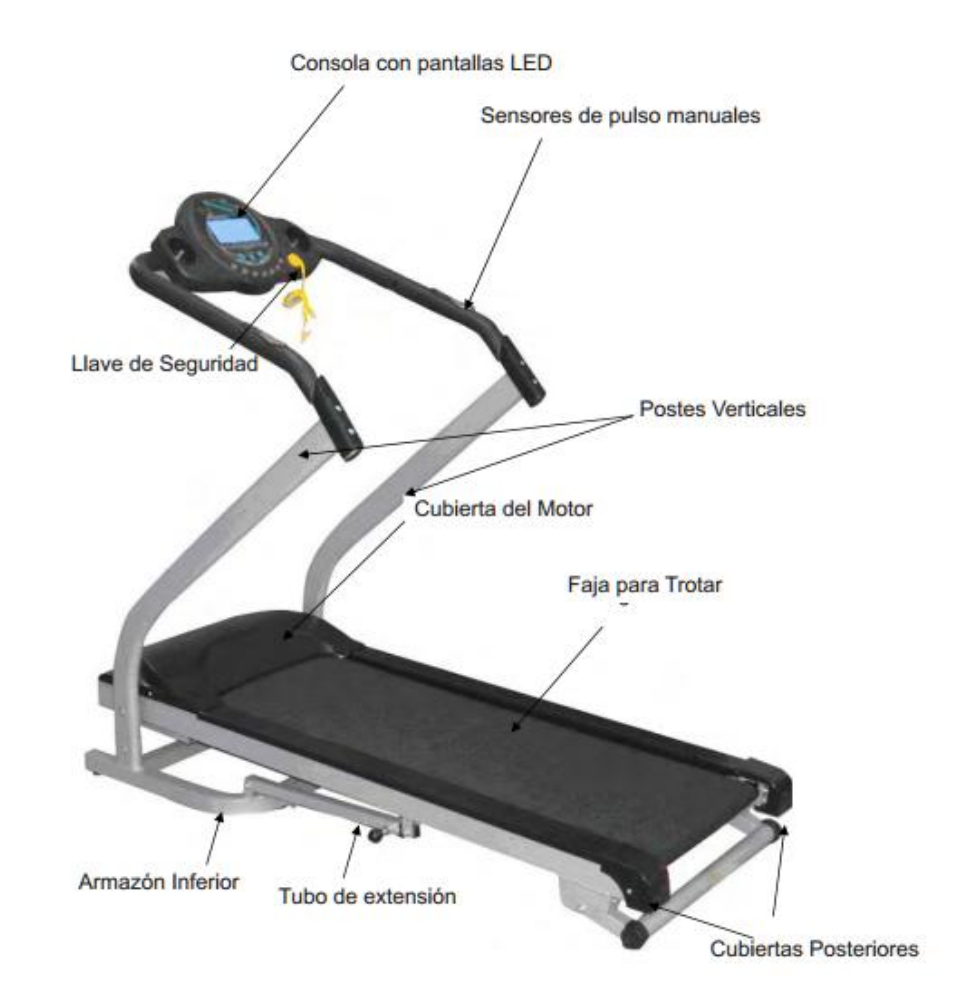

En el laboratorio de evaluación y desarrollo del rendimiento físico (LEDRF ALTIUS) del programa de licenciatura en educación física, recreación y deporte, se encuentra un tapiz rodante FORMA DK3, la cual muestra en su panel visual: el tiempo, la velocidad, la distancia y la frecuencia cardiaca. Tiene unas teclas para configurarla y un teclado para cambiar la inclinación y la velocidad, soporta un peso máximo de 150 Kg, sus dimensiones aproximadas son 152 cm de largo, 81 cm de ancho y 140 cm de alto y además cuenta con un botón de seguridad de emergencia para un rápido apagado del motor. Ver Anexo No. 1.

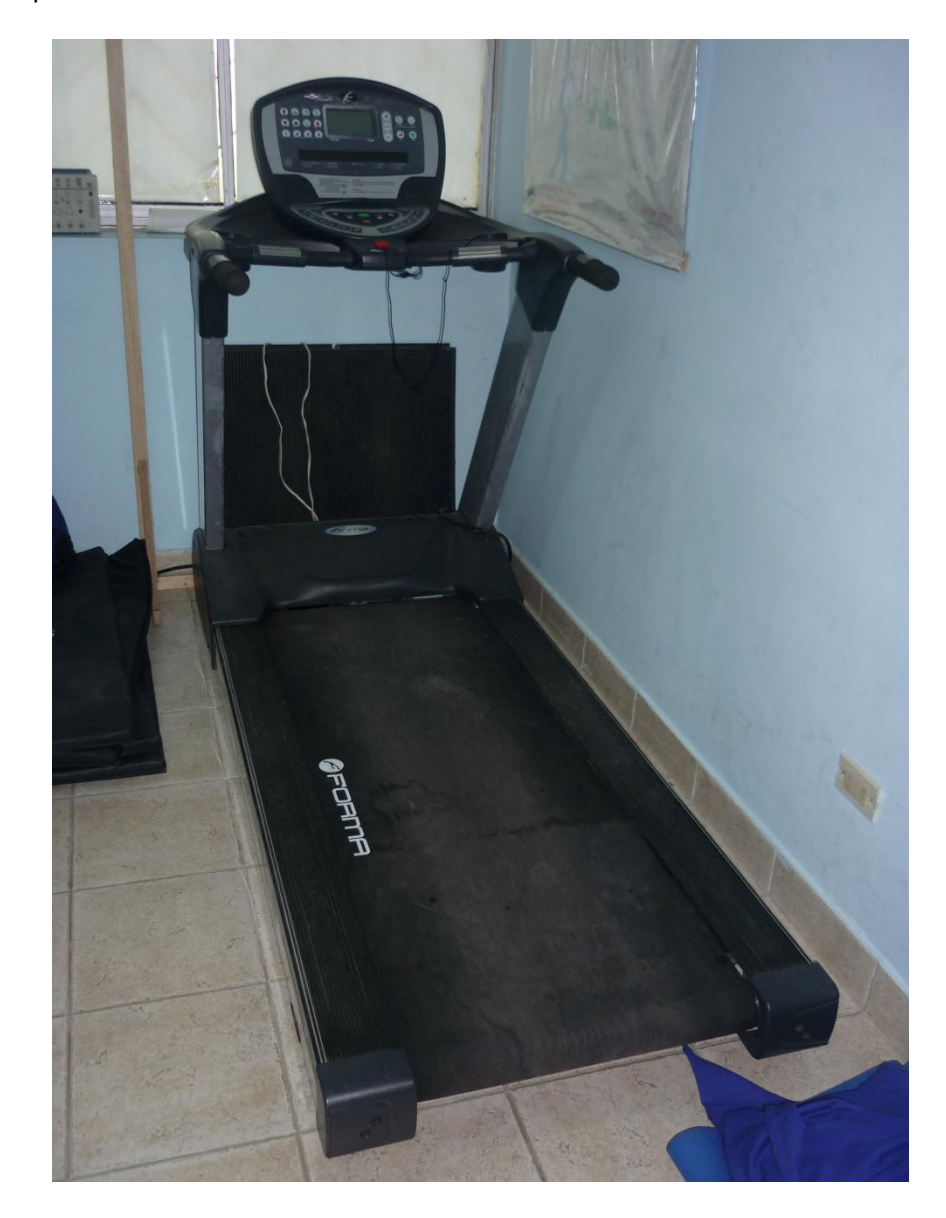

Figura 3. Tapiz rodante FORMA DK3

#### <span id="page-21-0"></span>2.2 FUNCIONAMIENTO DE LA MÁQUINA

Al destapar la máquina se esperaba encontrar un puerto de salida de donde se pudiera tomar los datos de forma digital, pero esto no fue posible, de tal modo que se opto por tomar los datos directamente de los display's, el panel visual está conformado por diez (10) display's alfanuméricos de ánodo común de referencia (**CMT-0546K00**) y se ven en la siguiente imagen:

Figura 4. Display CMT-0546K00

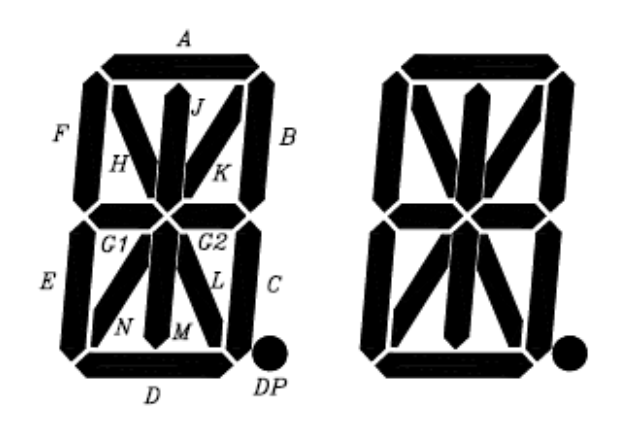

Los cuales presentan una distribución de pines así:

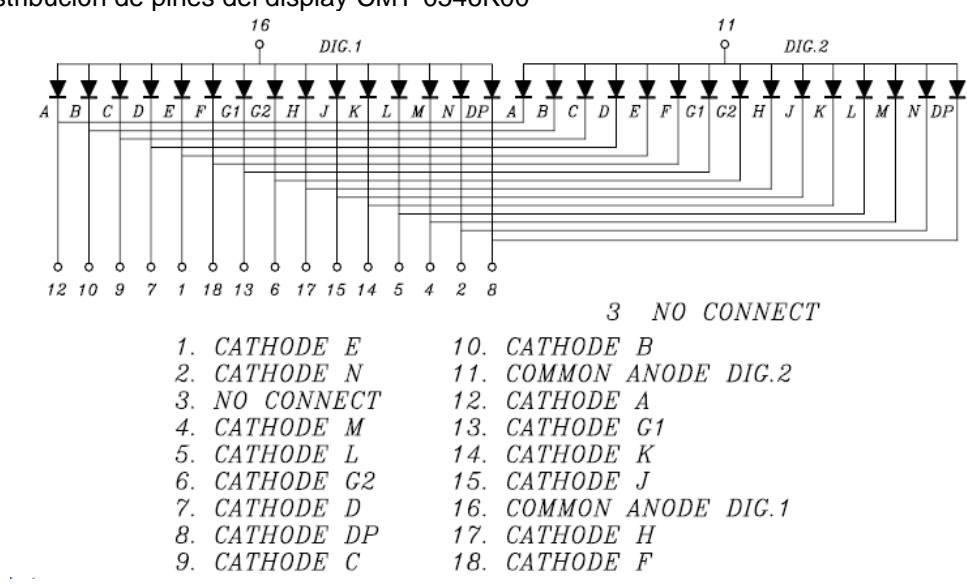

Figura 5. Distribución de pines del display CMT-0546K00

Como solo se necesita tomar los datos numéricos, se utilizan únicamente los 7 segmentos con los cuales se representan todos los números (A, B, C, D, E, F, G1 o G2) y los 2 pines comunes del display.

La tarjeta encontrada al abrir la máquina fue la siguiente:

Figura 6. Board de la máquina

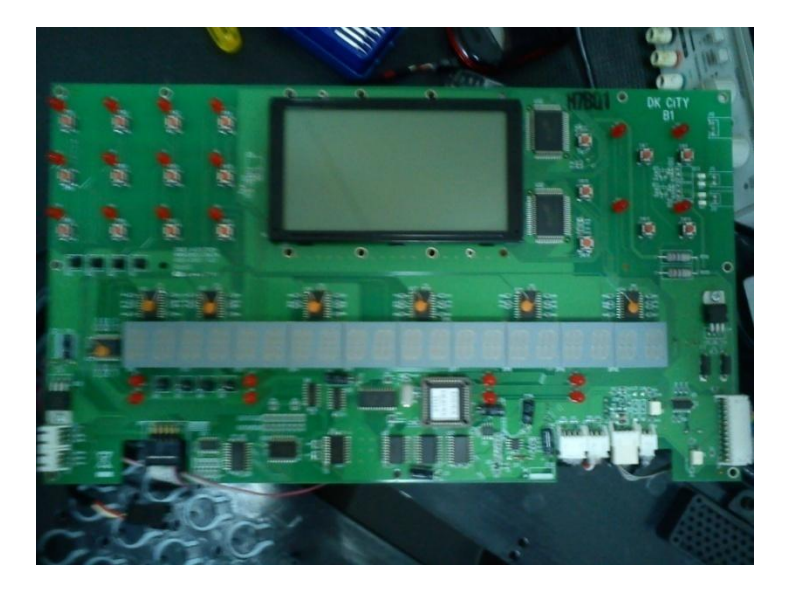

Posteriormente se realizó el procedimiento necesario para conocer los voltajes y la frecuencia a la que trabajaban los display's en esta máquina específicamente, lo primero que se hizo fue identificar las señales de control en un display por medio del osciloscopio, obteniendo las señales mostradas en la siguiente imagen:

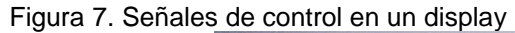

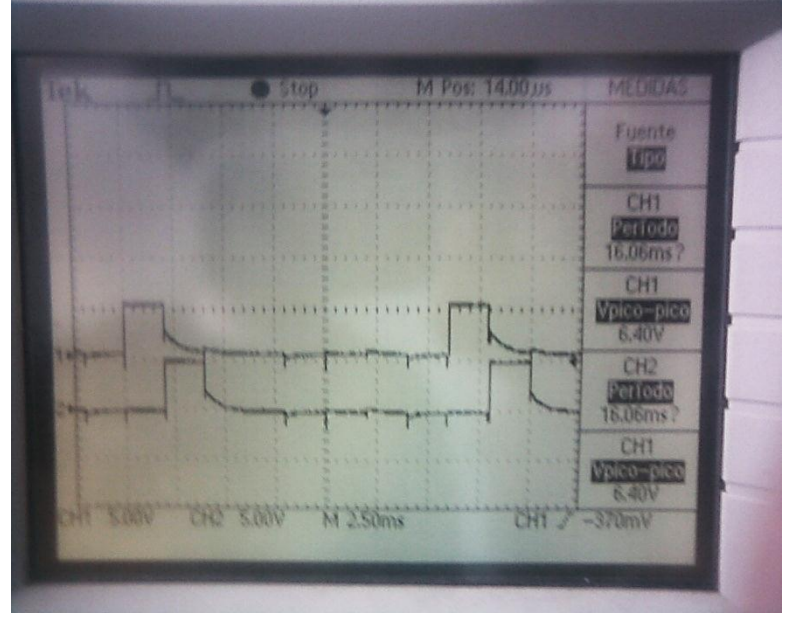

En esta gráfica se identifican dos señales, una correspondiente al común del display derecho y la otra al izquierdo, las dos señales tienen un periodo aproximado de 16 ms, cada una tiene un pulso de 5 voltios el cual dura 2 ms del periodo total de la señal, durante este tiempo se habilita el display para mostrar su respectivo número, mostrando un digito a la vez, tan solo que esto se hace muy rápidamente.

En el panel visual tenemos 10 display's dobles, por lo tanto tenemos 20 dígitos, al común de cada uno le llega una señal de control, durante esta señal se visualizan los 20 dígitos de la siguiente manera:

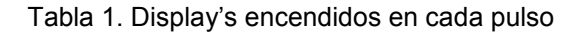

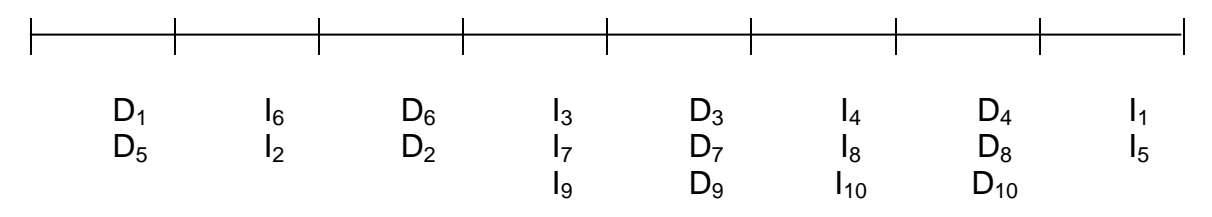

La (I) representa el digito izquierdo y el subíndice el respectivo display numerado de izquierda a derecha, y la (D) al digito derecho. Como se puede observar la señal de control aunque es independiente en cada digito, es la misma para algunos dígitos.

Seguidamente se procedió a medir con el osciloscopio las señales que se encontraban presentes en cada uno de los segmentos de un digito encontrando los siguientes valores:

- Segmento apagado: 5V entre Pin segmento y tierra del circuito.
- Segmento encendido: 3.6 V entre Pin segmento y tierra del circuito.

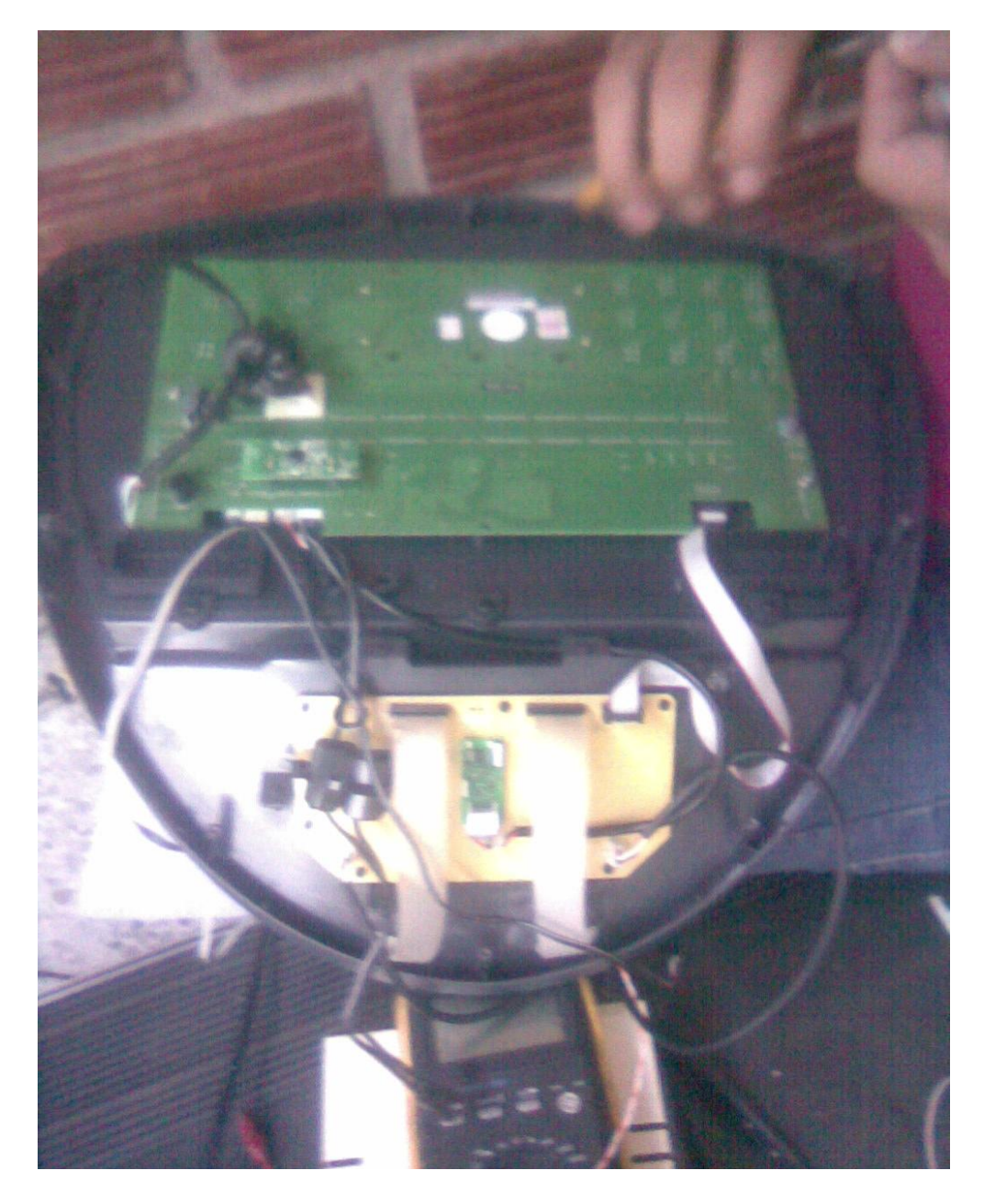

Figura 8. Reconocimiento del voltaje en los pines del display

En la imagen siguiente podemos apreciar de donde son tomadas las señales de control que van a un puerto del pic y las señales de los buffers que hacen parte de los segmentos con los que se representa la parte numérica en el display.

Figura 9. Señales enviadas al pic

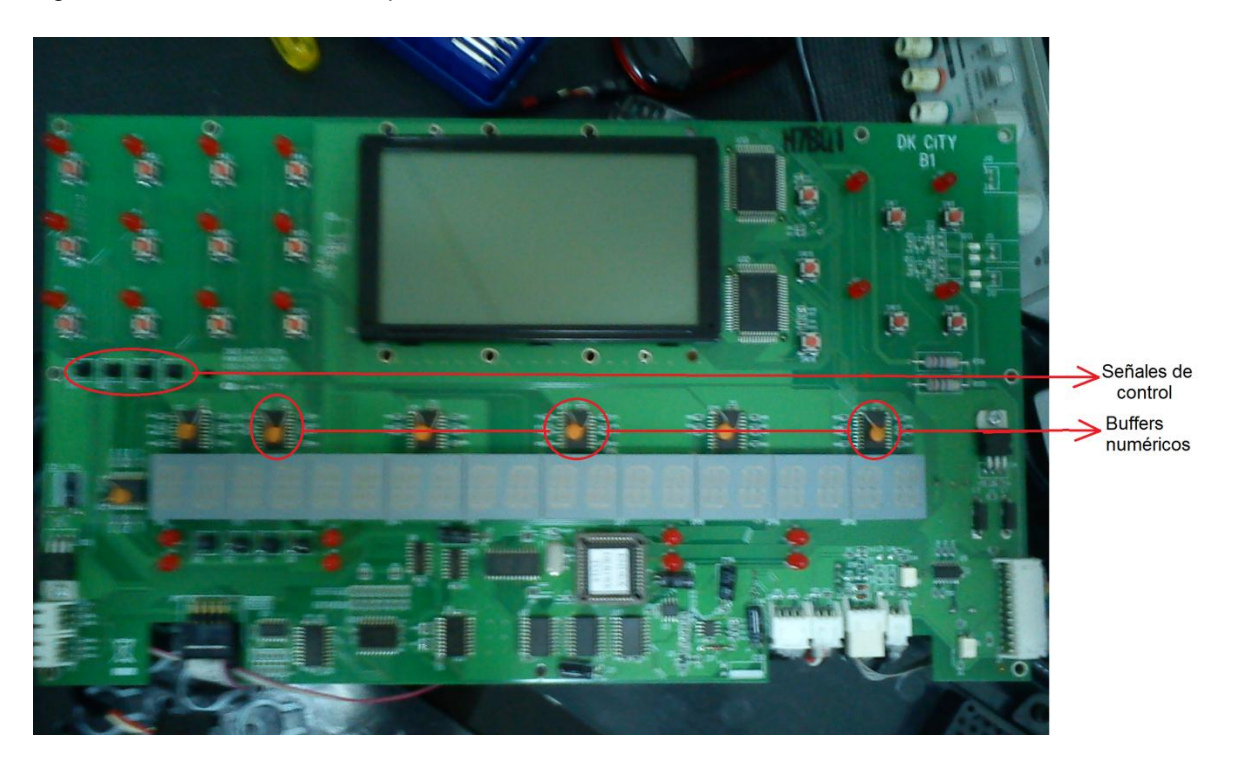

Finalmente después de apreciar el funcionamiento de todas las etapas de la tarjeta de la máquina se decidió escoger las señales de las salidas de los buffers que manejan la parte numérica ya que son TTL y brindan niveles de 0 V para un cero (0) lógico y 5 V para un uno (1) lógico.

# <span id="page-26-0"></span>3. DISEÑO DEL HARDWARE

Este diseño pasó por varias etapas y sufrió algunas modificaciones según se iban descubriendo nuevos parámetros de lo que ofrecía la máquina y se buscaba la manera de simplificar y facilitar un diseño más eficaz y reducido en cuanto a espacio.

# <span id="page-26-1"></span>3.1 PRIMER PLANTAMIENTO DEL DISEÑO

En un principio y después de reconocer y llevar seguimiento de algunas etapas de la máquina y puesto que no poseía un bus de datos final a la salida, se decidió tomar la información necesaria de los display's.

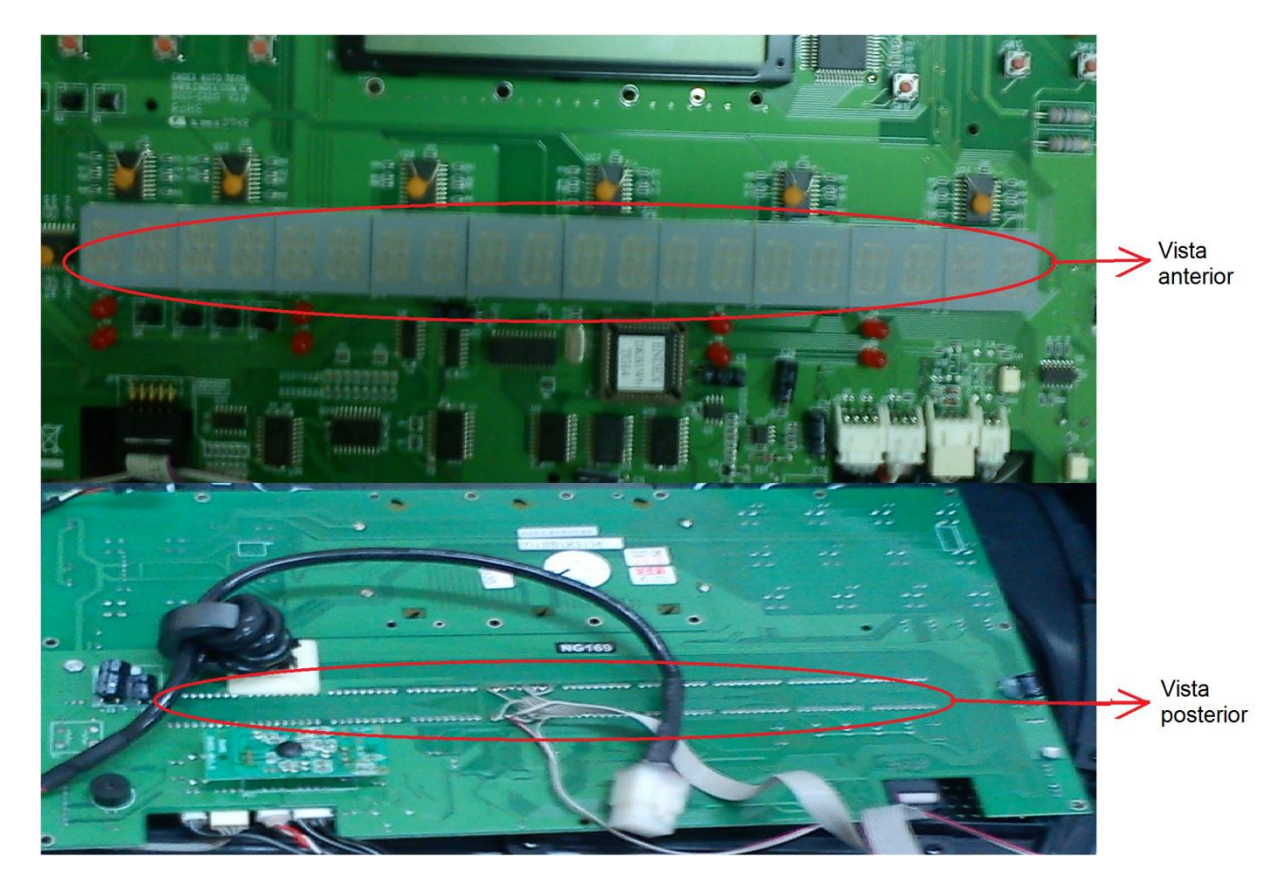

Figura 10. Localización de los display's

Al creer que esta era una solución viable al problema y conociendo que los display's arrojaban salidas de 3.6 voltios entre pin segmento y tierra para obtener un segmento encendido y 5 voltios entre pin segmento y tierra para un segmento apagado se tomo la determinación de realizar un diseño en el cual se negaran los datos tomados de los display's para poder obtener unos y ceros lógicos.

En este diseño se hacía necesario utilizar dos microcontroladores pic16f877a interconectados entre sí por medio de 3 pines, como se aprecia en la imagen:

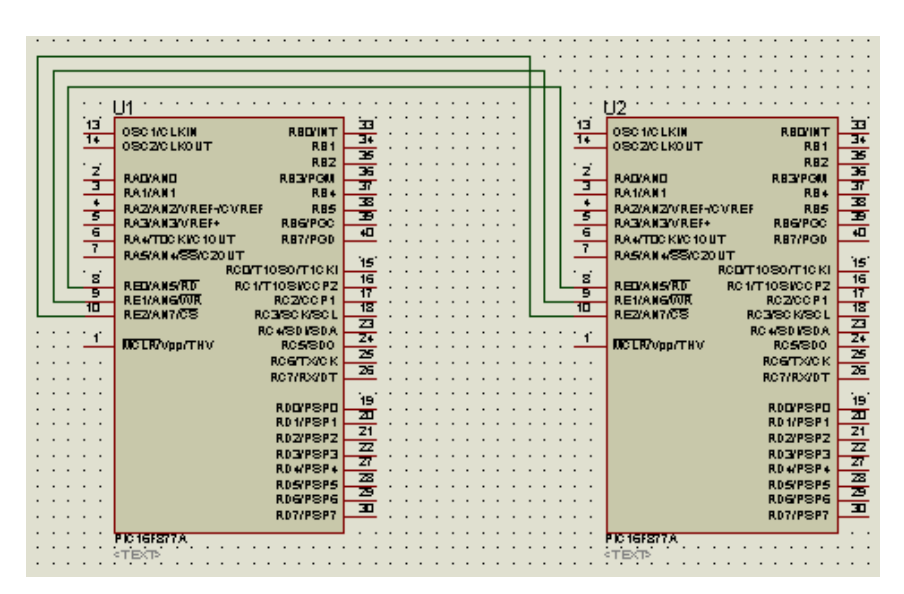

Figura 11. Conexión de los dos pic

Se tuvo que realizar el circuito negador de un display doble 10 veces ya que eran 10 parejas de display's, el circuito utilizado fue:

Figura 12. Circuito negador

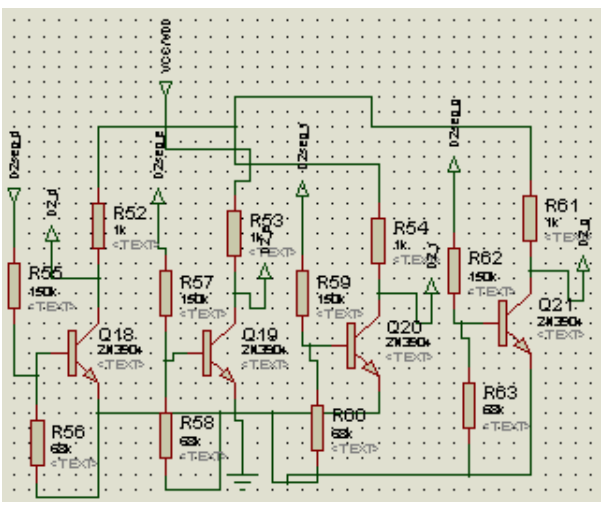

Con esto y teniendo en cuenta las señales de control tomadas de la tarjeta de la máquina se decidió realizar el proceso para un solo display y realizar la prueba con este

Con ese primer display todo funcionó a la perfección, entonces se tomó la decisión de realizar el montaje completo para los 10 display's, lo que implicaba reproducir el circuito negador 10 veces y quedo de la siguiente forma.

Figura 13. Baquela final primer diseño

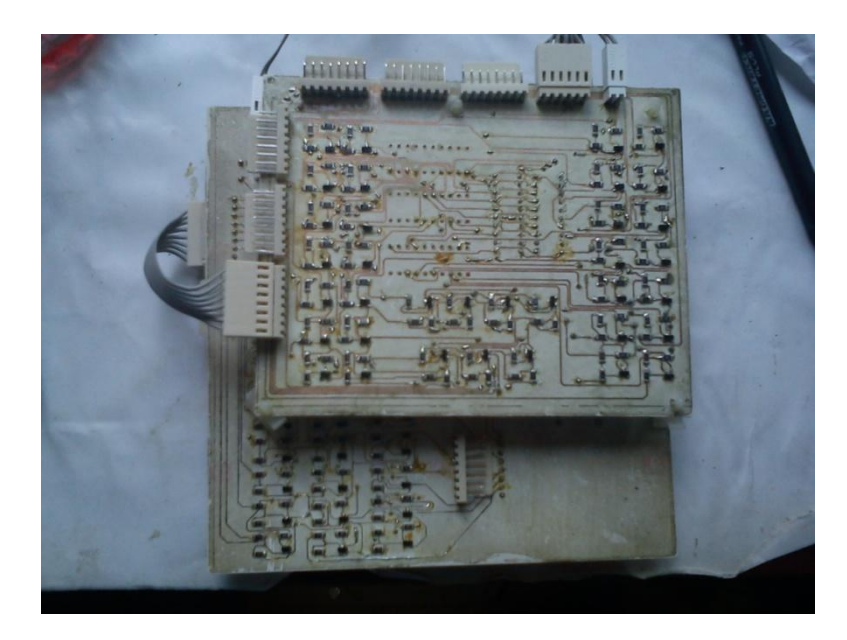

Al realizar esto el resultado no fue el esperado, puesto que se contaba con tantos componentes se presentaron errores durante la prueba posiblemente causados por malos contactos, problemas de tierra, malas conexiones, en fin.

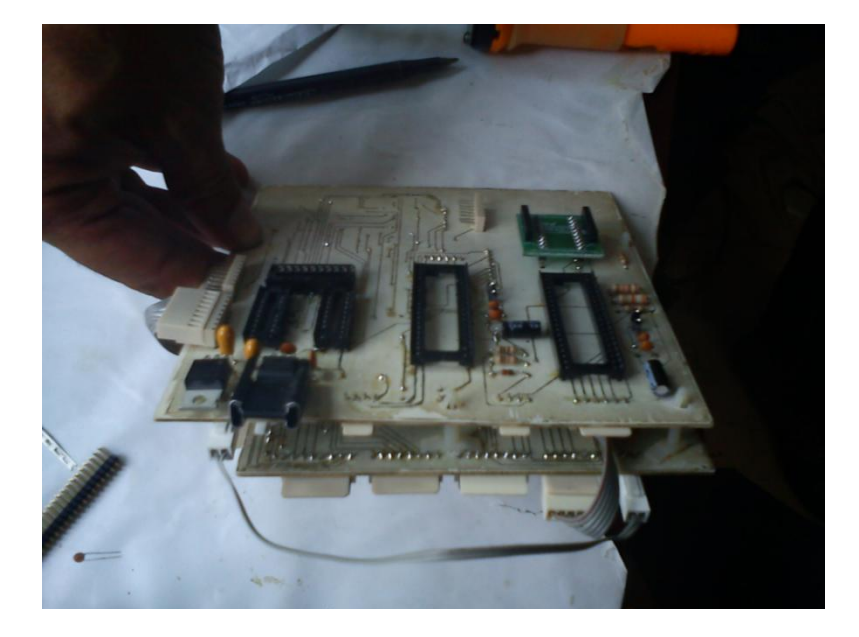

Figura 14. Montaje final primer diseño

Ya que las cosas no resultaron como estaban planeadas se desistió de esa idea y se buscó otra alternativa que dio espacio para la creación del segundo y definitivo diseño el cual ofreció la solución esperada.

# <span id="page-29-0"></span>3.2 PLANTEAMIENTO FINAL DEL DISEÑO

Luego de descartar la hipótesis anterior se realizó un análisis más a fondo de la parte electrónica de la máquina y se descubrió que debido a que los display's eran alfanuméricos cada sección de las tres en las que estos estaban divididos se manejaban por medio de 2 buffers cada una, de los cuales uno manejaba la parte numérica y la otra los demás signos y símbolos, con este descubrimiento surgió una nueva idea que fue tomar de estos buffer (los que controlaban la parte numérica) los datos que eran necesarios para llevar a cabo el objetivo del proyecto, con esto se redujo en gran cantidad el diseño pues los buffers son TTL lo que quiere decir que poseen ceros (0) lógicos en 0 voltios y unos (1) lógicos en 5 voltios por tanto ya no era necesario la circuitería negadora del diseño anterior, de igual forma en este nuevo diseño solo era necesario un microcontrolador que para este caso fue el pic18f4685, quedando como diseño final el siguiente circuito.

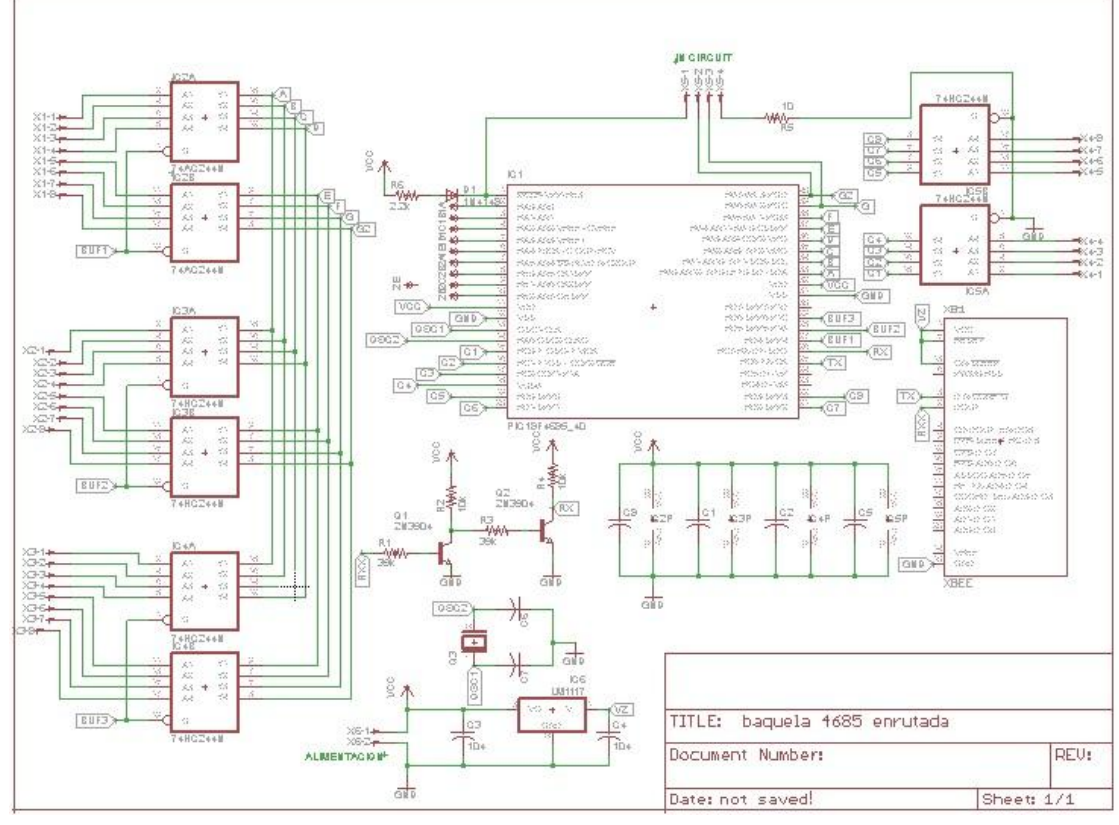

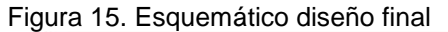

30

De igual forma se utilizaron buffers de la misma familia que poseía la máquina (74HCXX) y en este diseño el funcionamiento se reducía a que el pic por medio de las entradas de control tomadas de los transistores habilita un buffer lo lee y así sigue hasta que tiene los datos de los tres buffer, obteniendo de esta forma los datos en el pic e imprimiéndolos seguidamente en otro puerto.

Como vemos fue necesario que fallara el primer diseño por causas ajenas para establecer un modelo mucho más reducido y exacto de los que en realidad se quería, se disminuyeron costos, espacio y otras variables como el tiempo y posibilidad de errores por malas conexiones, entre otros.

Figura 16. Componentes del circuito final

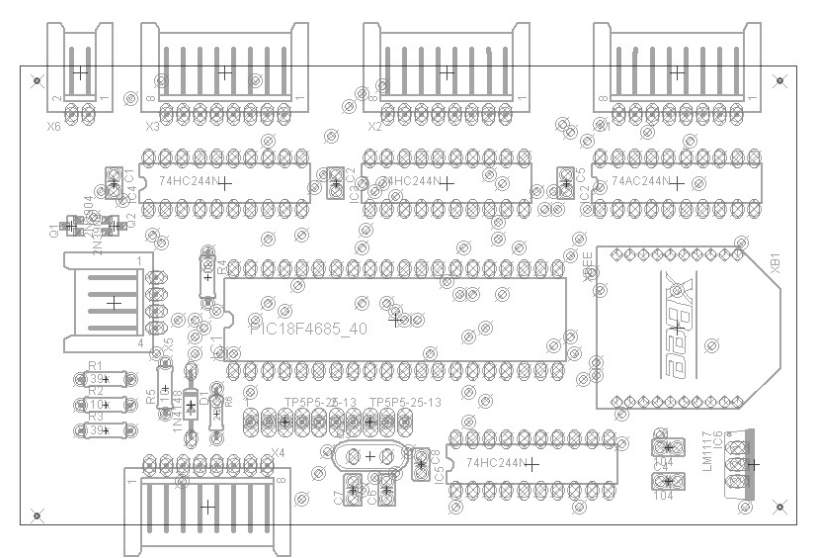

Figura 17. Baquela diseño final

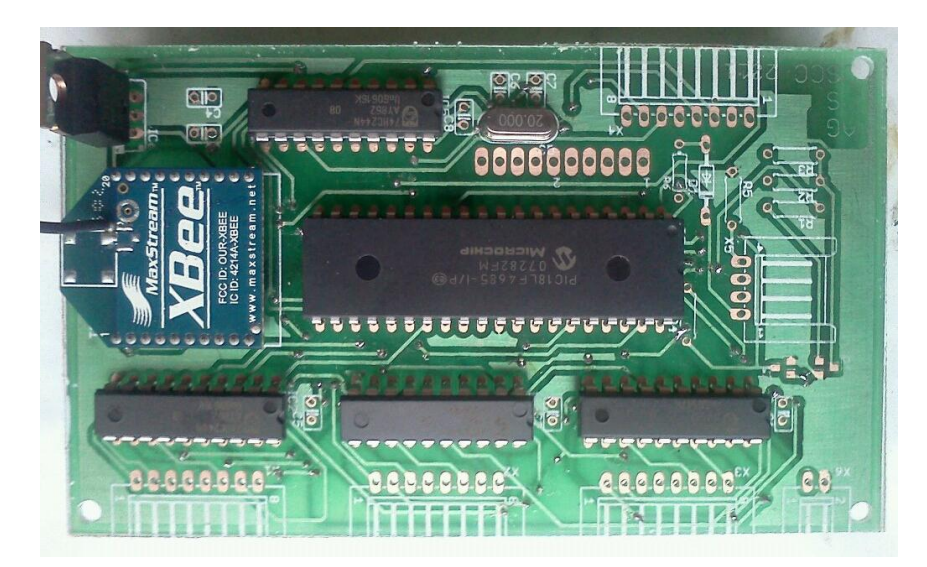

# 4. DISEÑO DEL SOFTWARE

# <span id="page-31-1"></span><span id="page-31-0"></span>4.1 SOFTWARE DEL MICROCONTROLADOR

En el proceso de programación del PIC se realizaron pasos como declaración de variables, configuración del pic en el cual se realizan varios ciclos y bucles para examinar cuando se deben enviar las lecturas por medio del zigbee e imprimirlas.

Para realizar la lectura de los datos se hace el control igual a 1 y se lee lo que hay en el primer buffer, se aumenta en uno el control, se lee lo que hay en el segundo buffer y se vuelve a incrementar el control, finalmente se lee lo que hay en el tercer buffer y de esa manera se tiene toda la información.

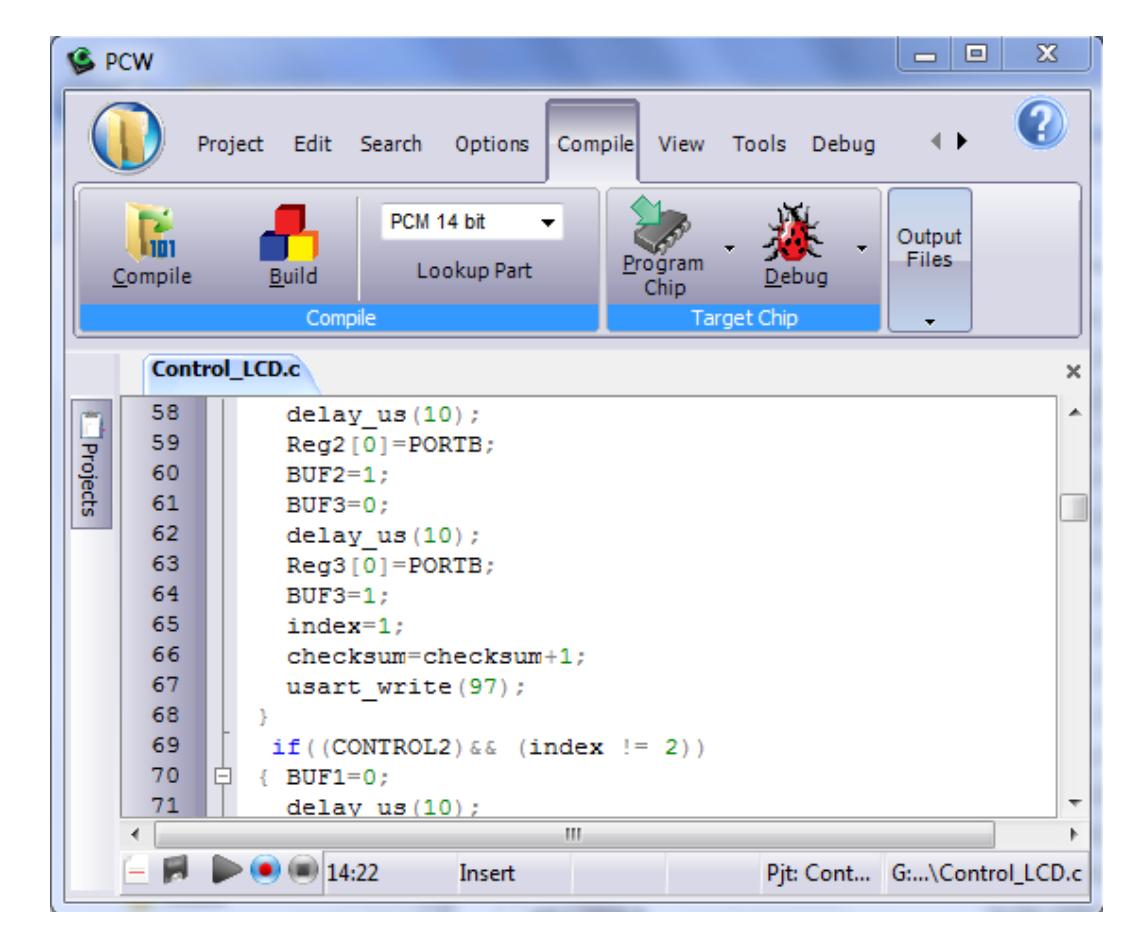

Figura18. Programa PIC

# <span id="page-32-0"></span>4.2 INTERFAZ GRAFICA

Al realizar la interfaz grafica por medio de Visual Basic, ya que brinda muchas facilidades para este tipo de aplicaciones, es práctico y se ajusta a las necesidades, aunque en este momento no está licenciado en la universidad, se está haciendo la gestión para adquirirlo. Se debía tener en cuenta que era necesario mostrar en tiempo real lo que estaba sucediendo en la máquina, de igual forma se tenía que hacer una base de datos con las muestras tomadas para posteriormente poder realizar el análisis de tales datos, en total los elementos son:

• Icono de conexión:

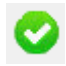

Este icono indica si el sistema está recibiendo o no datos de la máquina, en otras palabras si el hiperterminal se encuentra conectado en el puerto que esta seleccionado en el software, si así es aparece en verde como en la figura, sino aparece una equis (x) de color rojo.

• Interfaz simuladora de los display's

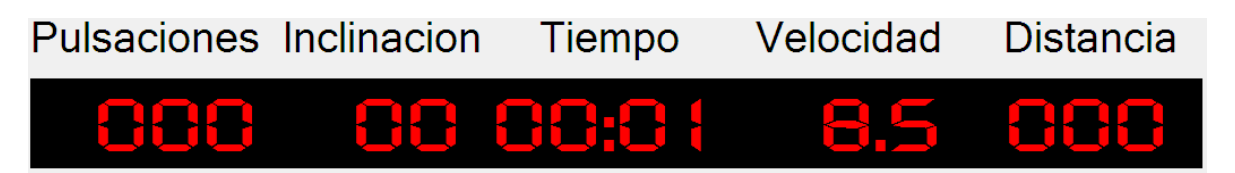

Esta interfaz representa la parte visual que posee la máquina, se encuentra en el mismo orden que en la trotadora y muestra los datos en tiempo real.

• Interfaz de datos.

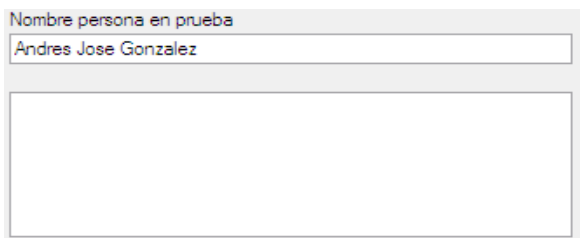

En esta encontramos un espacio en blanco en el que debemos ingresar el nombre de la persona o atleta que está siendo sometido a la prueba y el recuadro mostrado en la parte inferior es donde aparecerán los datos arrojados por la máquina y guardados en la base de datos.

Tipo de palier

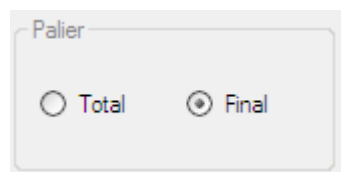

Aquí podemos elegir según sea el deseo o la necesidad el tipo de palier que se desea, si se selecciona total, quiere decir que se tomara el valor más alto de la frecuencia cardiaca de todo el periodo de 60 segundos, si por el contrario se selecciona final quiere decir que la prueba se va a hacer con el valor más alto de la frecuencia cardiaca en los últimos 5 segundos de cada lapso de tiempo (60 seg).

Botones Conectar e Inicio

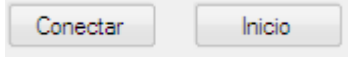

Debido a que el programa posee un puerto del hiperterminal elegido por defecto, al dar conectar se conecta este, de no ser así debemos configurar el puerto en el submenú, el botón de inicio se oprime cuando la prueba inicia para que se empiece a tomar las muestras.

• Botón Generar reporte

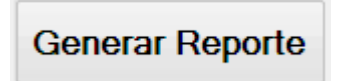

Con este botón se genera el reporte al momento de oprimirlo, esto sucede de la siguiente forma, una vez el botón sea oprimido se cargaran todos los datos en Excel y se generaran automáticamente todos los resultados necesarios de la prueba.

Botón de control de la prueba

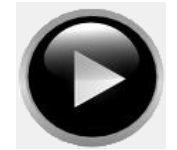

Cuando en este icono aparece un cuadro, quiere decir que la prueba está suspendida, si aparece el triangulo mostrado en la figura quiere decir que la prueba esta pausada y para reanudarla debe oprimirse si por el contrario aparecen

dos líneas verticales paralelas quiere decir que la prueba está en curso y para detenerse debe oprimirse el botón.

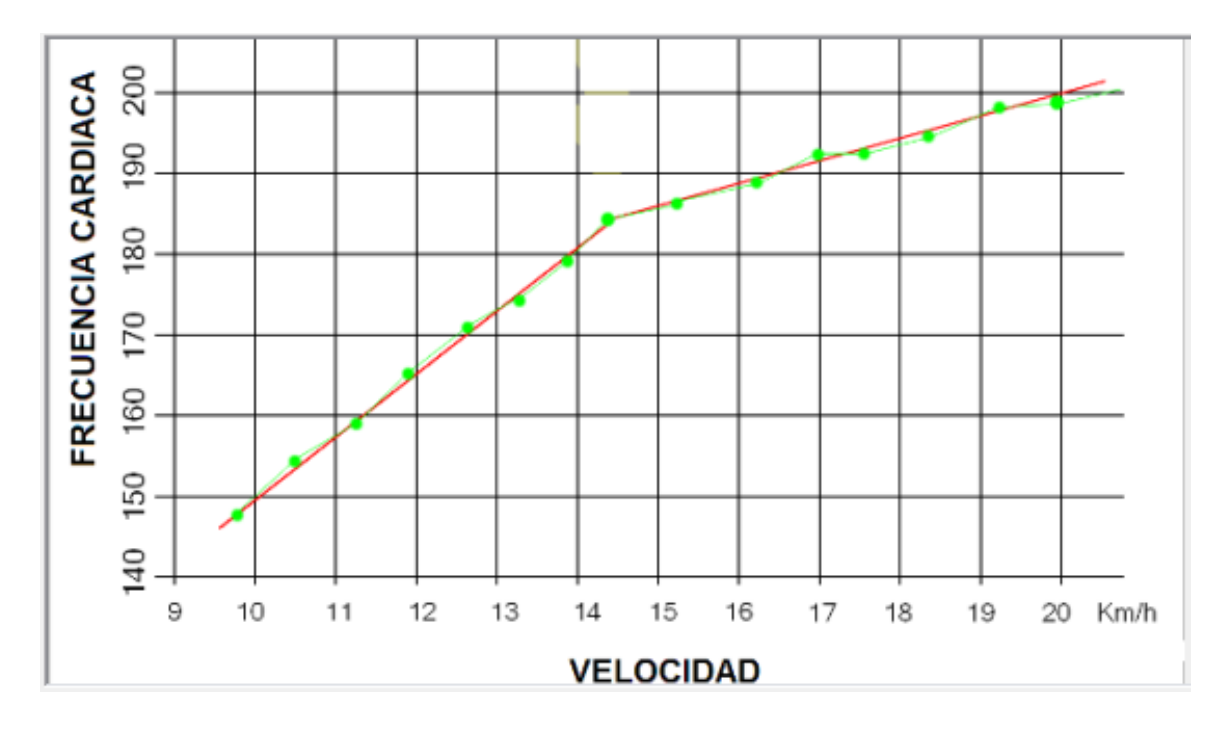

Gráfica de los datos tomados

En este espacio se va realizando la grafica de los datos tomados y se grafica minuto a minuto.

• Submenú de Archivo

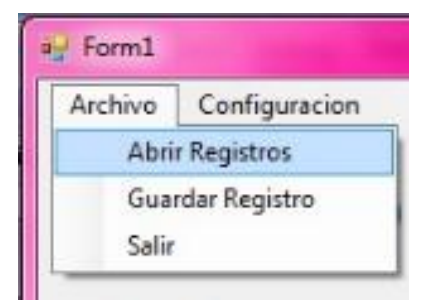

En este submenú encontramos tres opciones que son. Abrir registro que sirve para abrir un registro que ya está guardado en el computador, Guardar registro que nos sirve para guardar los archivos que vamos realizando y de esa forma ir creando la base de datos y Salir para cuando deseamos emerger de la aplicación.

Submenú de Configuración

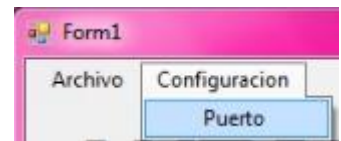

Al seleccionar la opción Puerto se genera una nueva ventana.

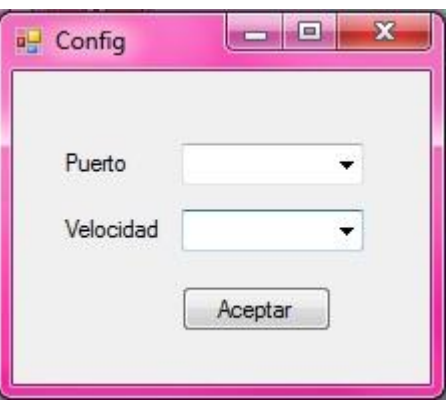

Al desplegar la lista que se encuentra en la opción Puerto obtenemos.

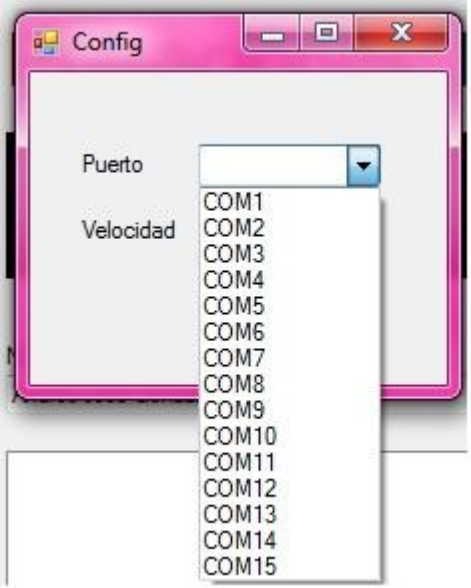

En esta etapa seleccionamos el puerto donde esté conectado el zigbee para iniciar el paso de los datos al computador, si se despliega la lista de velocidad se tiene.

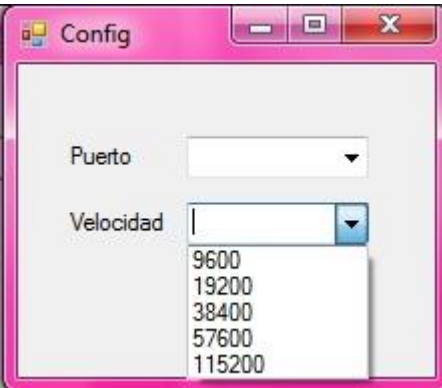

Aquí se debe seleccionar la velocidad a la que se va a trabajar y ahí se comienza el paso de datos de la máquina al PC.

Finalmente uniendo todos estos elementos tenemos una interfaz completa, fácil de usar y entender de forma que no sea necesario una persona especialista en el tema, sino que por el contrario con unas pocas recomendaciones cualquier persona se puede encargar del proceso.

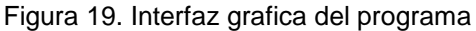

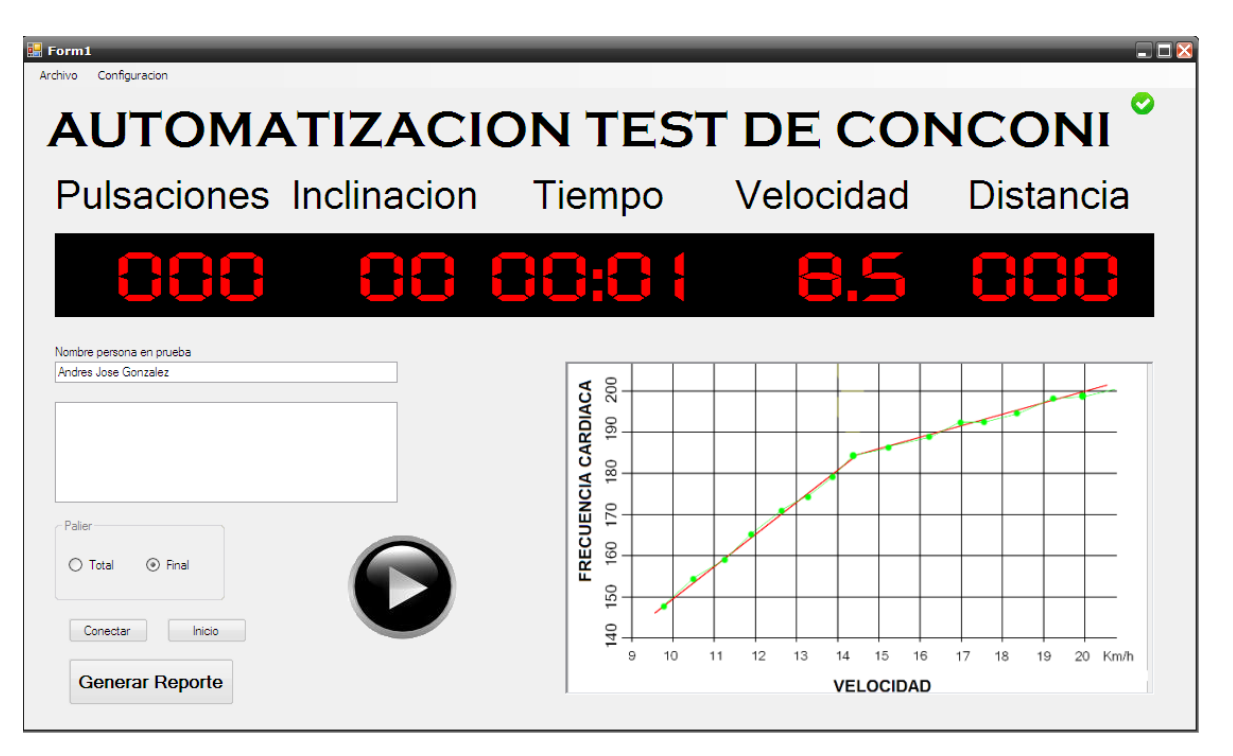

# 5. PRUEBAS

<span id="page-37-0"></span>En todo el proceso se realizaron diferentes pruebas que ya fueron expuestas en los capítulos anteriores, este capítulo está especialmente direccionado a mostrar las pruebas realizadas con todo el esquema terminado y funcionando.

# <span id="page-37-1"></span>5.1 PRUEBAS FINALES

Luego de ajustar todos los elementos y realizar la prueba general y conjunta de estos se instaló la placa impresa dentro de la máquina.

Figura 20. Integración de la placa.

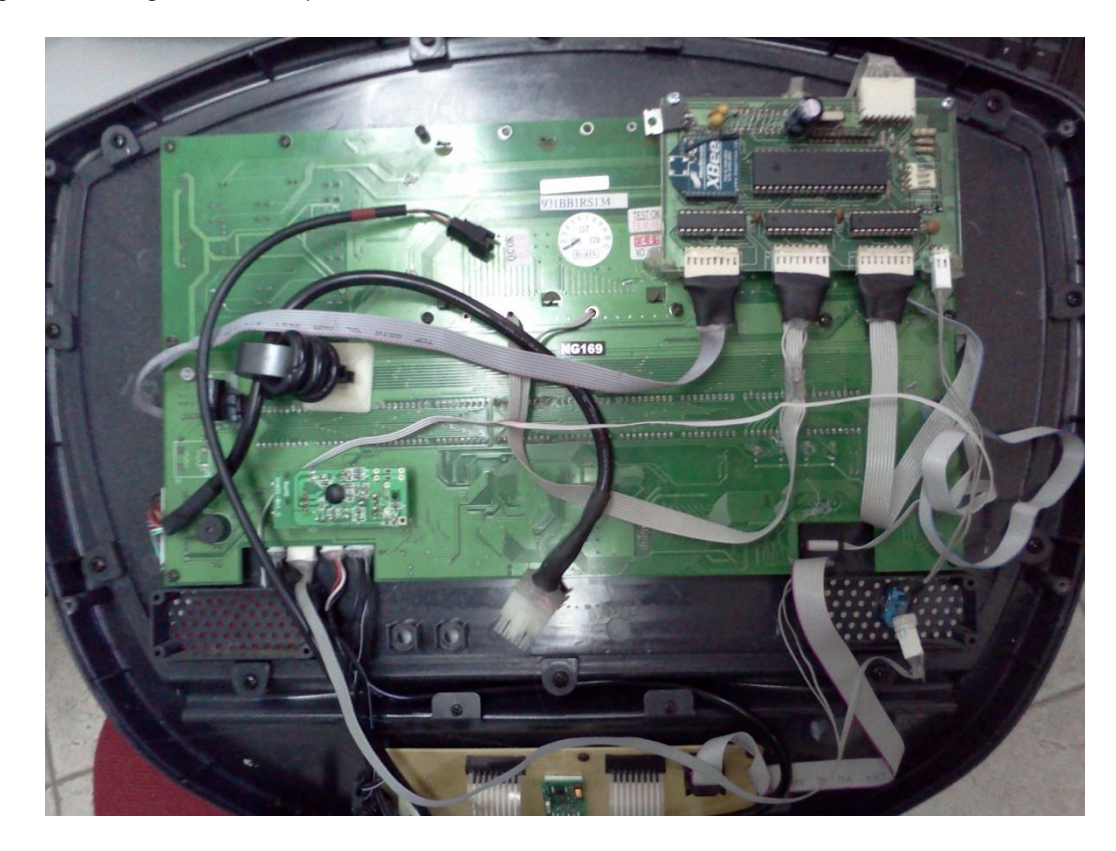

Las pruebas hechas con la placa instalada fueron corroboradas con la realización de una prueba real, o sea unos test realizados a dos personas, calculados a mano y verificados con los datos arrojados por el programa instaurado.

Figura 21. Prueba física del Test de Conconi

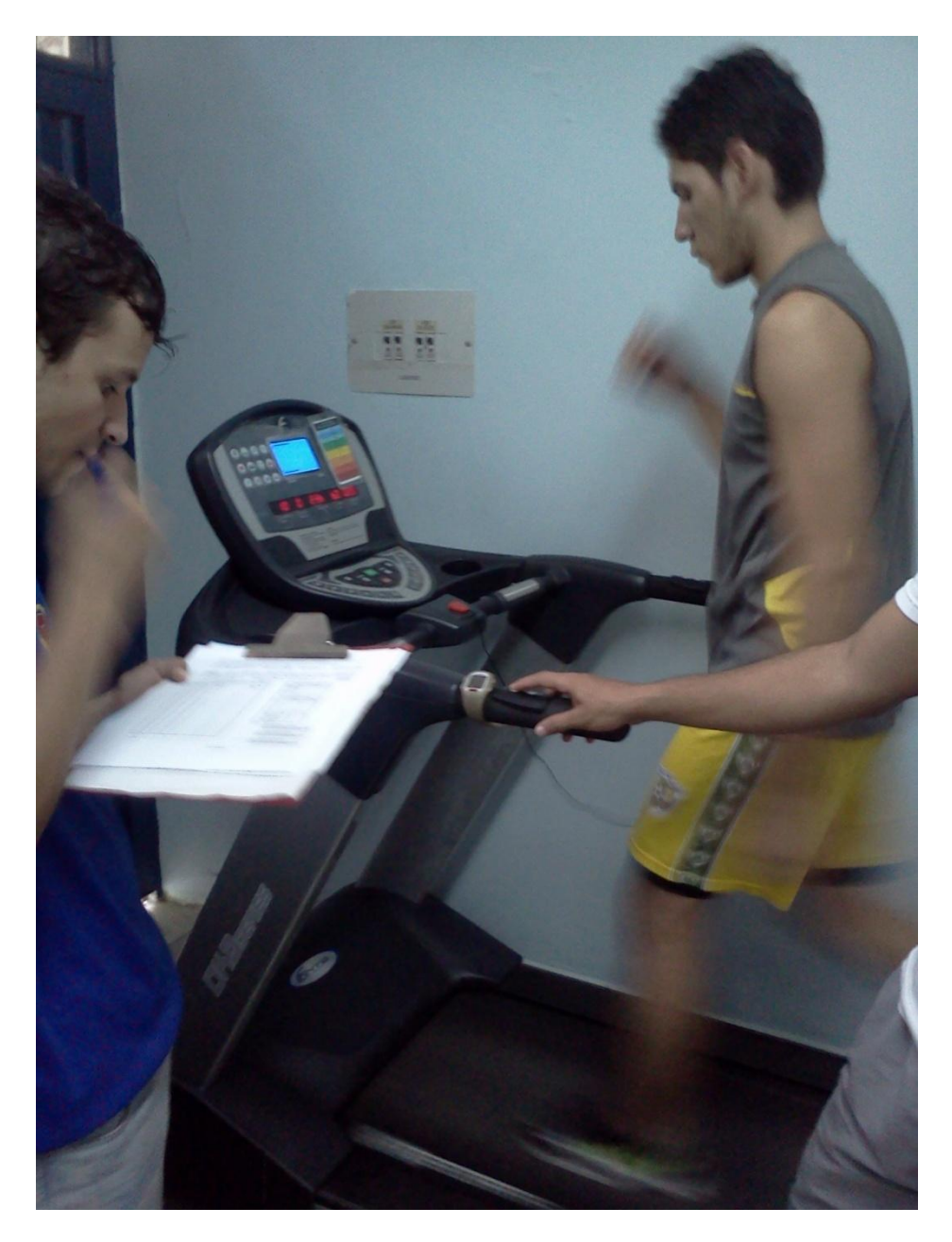

Al terminar la ejecución de la prueba que se va mostrando en tiempo real en la interfaz gráfica realizada con Visual Basic los datos son trasladados automáticamente a Excel y se generan los archivos con el test finalizado y con las respuestas necesarias sin necesidad de realizar cálculo alguno.

El resultado obtenido de una de las pruebas realizadas es:

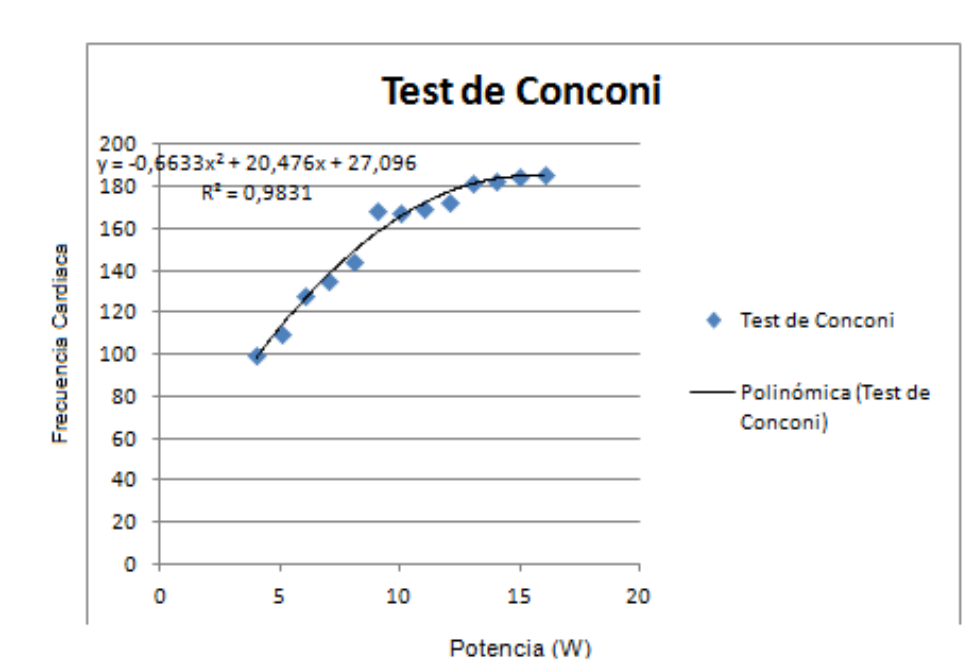

Figura 22. Resultados test de Conconi exportados a Excel (Prueba1)

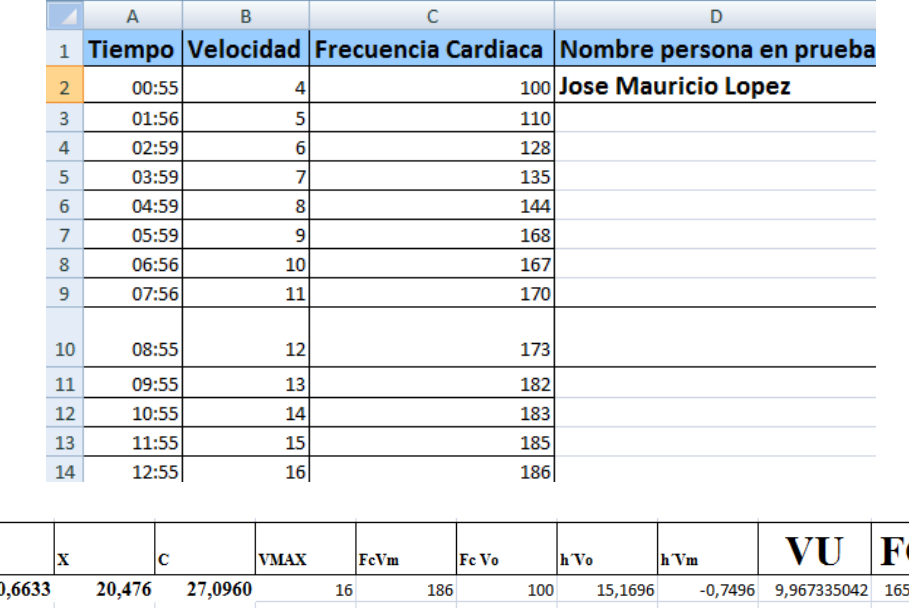

Datos que como fue especificado anterior mente fueron corroborados realizando los cálculos a mano y efectivamente coincidieron en su totalidad, lo que permite asegurar que el proceso y la solución al problema principal se eligieron adecuadamente.

X2

CIU

,289778

# 6. ANALISIS DE RESULTADOS

<span id="page-40-0"></span>Los resultados a analizar se dividen en dos, parte física y parte funcional del trabajo realizado, en este orden de ideas se hace necesario observar detalladamente cada uno de las limitaciones y deducciones presentes en la realización del proyecto.

# <span id="page-40-1"></span>6.1 RESULTADOS INTERFAZ FÍSICA

Al terminar la realización y adecuación de la tarjeta diseñada y luego se der instaurada dentro del sistema de la máquina se obtuvo:

Figura 23. Resultado físico

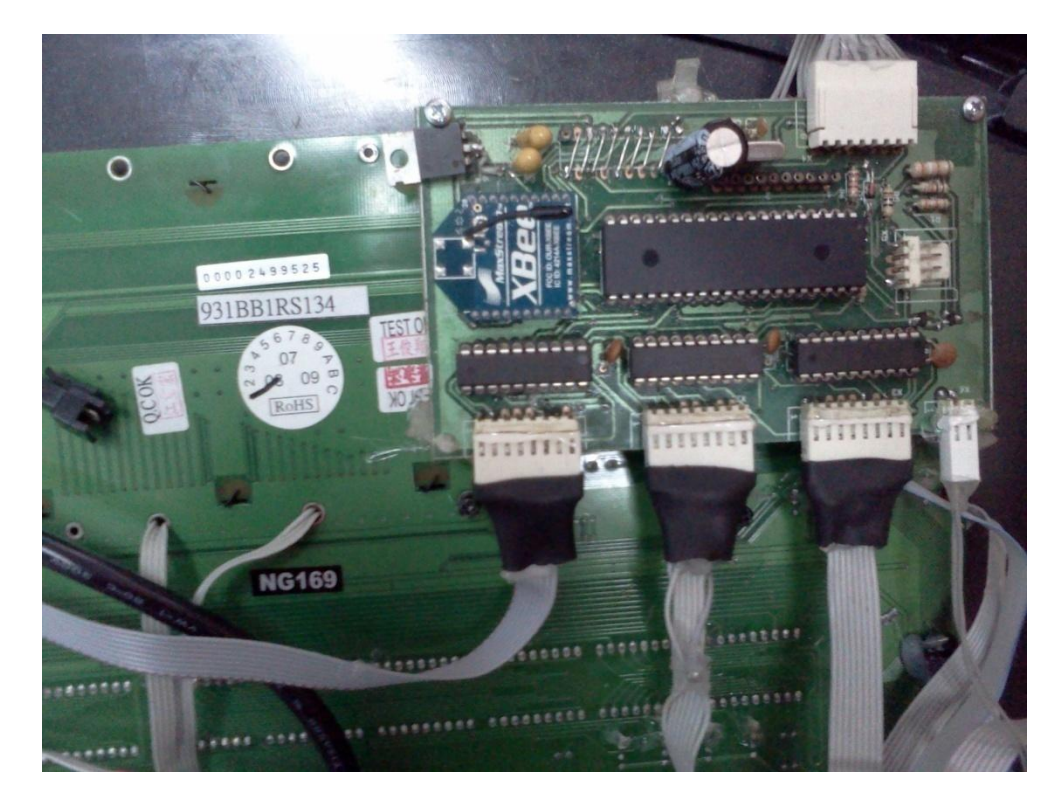

De esta forma vemos que mediante la utilización de buses de datos se conectaron los buffers existentes en la máquina a los implantados en la tarjeta, permitiendo de esta forma que el proceso diseñado se lleve a cabo perfectamente y observando que efectivamente desde el primer paso basado en la realización final del diseño se ahorro en espacio, costos y posibilidades de error.

Figura 24. Aspecto físico final de la máquina.

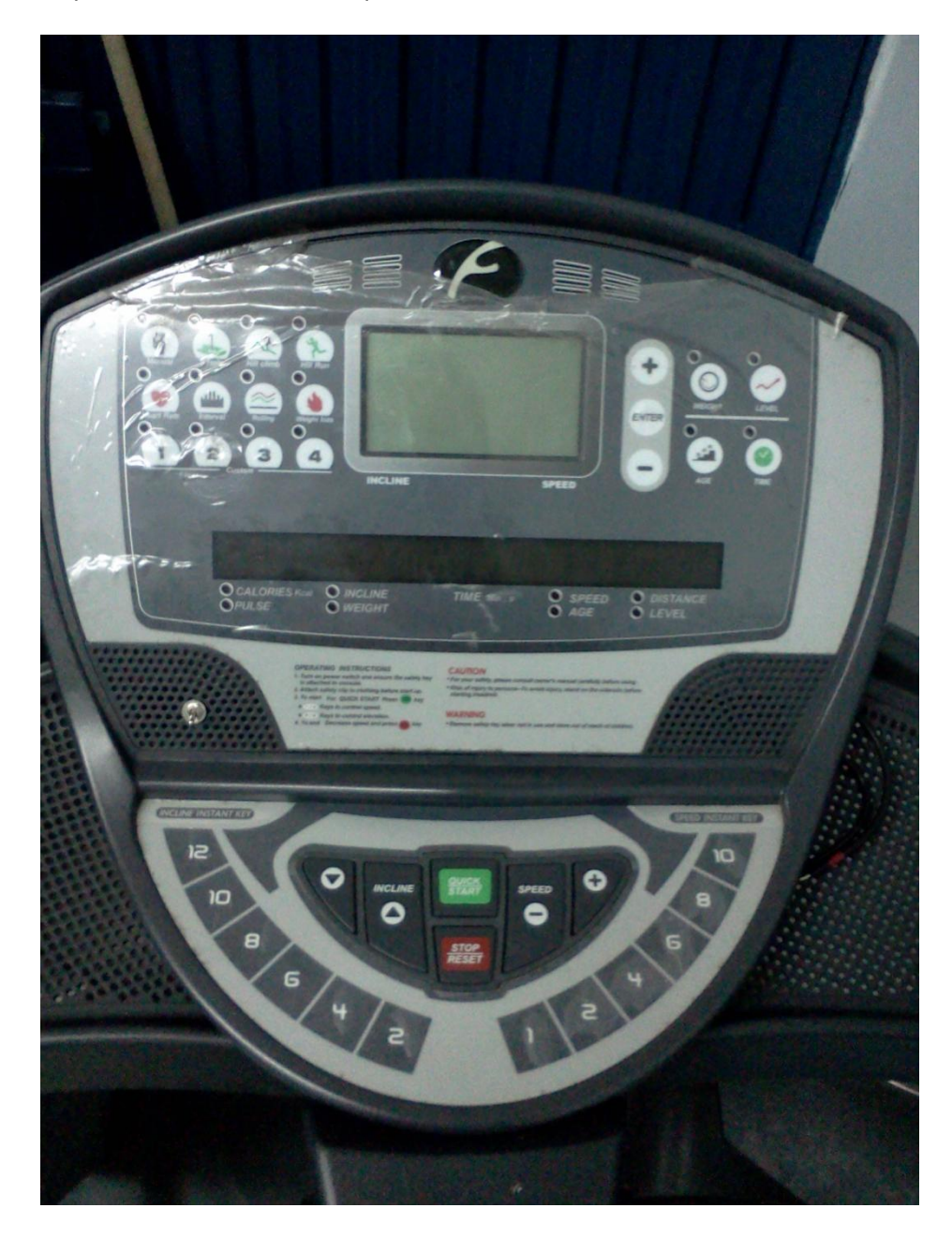

Como logra apreciarse la máquina no sufrió ningún cambio en su aspecto externo, pero ahora tiene un sistema de automatización instaurado en ella, aspecto que la hace mucha más eficiente y competitiva, además de confiable a la hora de realizar cualquier Test.

## <span id="page-42-0"></span>6.2 RESULTADOS FUNCIONALES

El resultado obtenido al realizar todos los ajustes necesarios para que el sistema implantado funcionara adecuadamente arrojo como respuesta una muy aproximada a la calculada manualmente, en la siguiente figura se aprecia los resultados obtenidos por el programa después de una prueba.

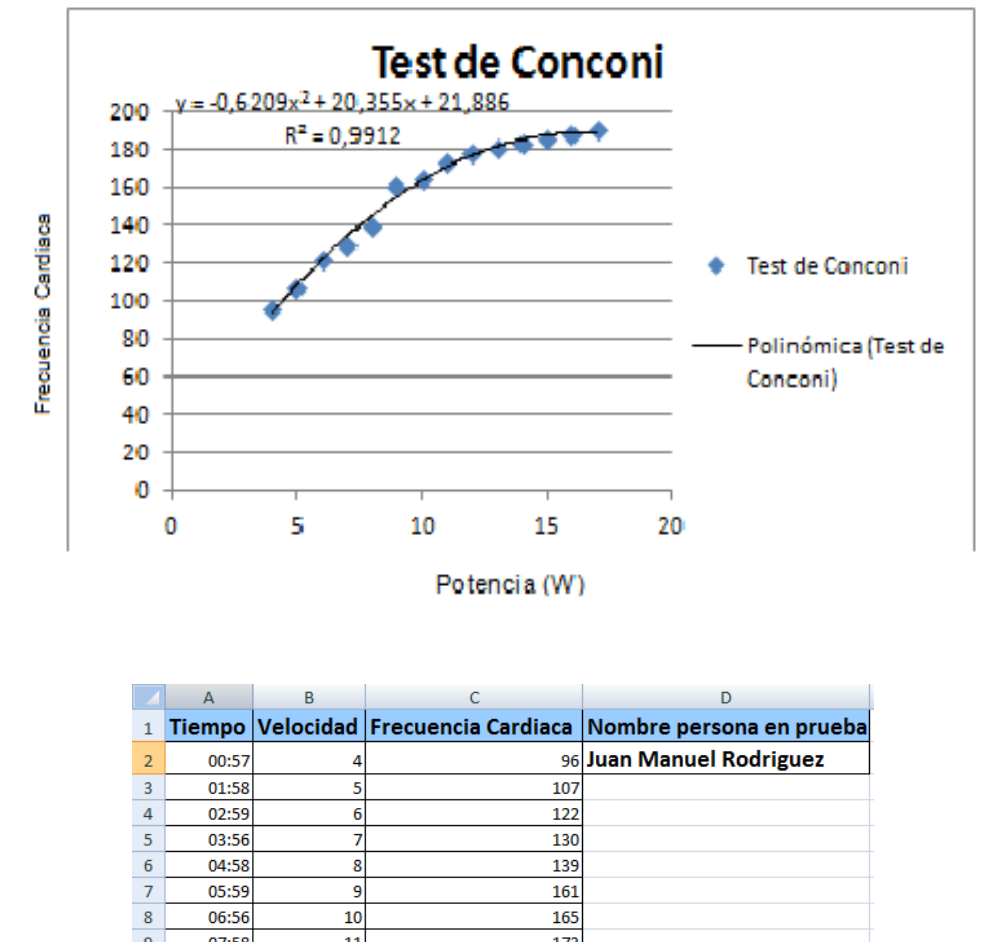

Figura 25. Resultados test de Conconi exportados a Excel (Prueba2)

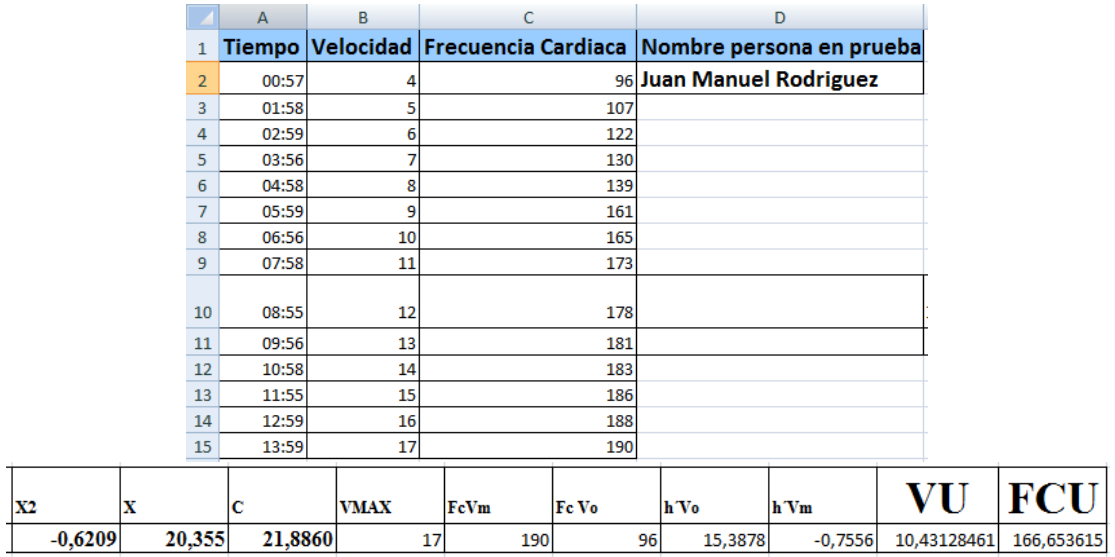

Con esta inclusión en la máquina el trabajo se redujo a tan solo esperar que la prueba se termine y generar la plantilla final del test con todos los resultados necesarios, producidos automáticamente.

# 7. CONCLUSIONES

<span id="page-44-0"></span>La realización de este proyecto fue todo un éxito, pues se cumplieron a cabalidad sus objetivos y por tanto se dio solución satisfactoria y eficaz al problema planteado por el objetivo general, se obtuvo una interfaz grafica muy clara y fácil de manejar, de igual forma se obtuvo el circuito que toma e imprime las lecturas de la maquina en tiempo real para que por medio del software el proceso se haga mucho más rápido, menos tedioso y con menos errores en sus resultados, como se vio en el proceso se redujo y se mejoro en cuanto a espacio, costo y probabilidad de errores por malos contactos o puntos de soldadura huecos, ya que en el diseño final se utilizaron menos dispositivos y una mejor plaqueta impresa.

En el proceso hubo varios inconvenientes que aportaron a la mejora continua del diseño y provocaron mayor atención de parte de nosotros para su solución, como se sabe el mayor problema radicaba en que la maquina no poseía una sección específica de donde se pudieran adquirir los datos para ser procesados, sino que esto hizo parte de la investigación ya que el objetivo era automatizar el proceso y para esto debíamos tener los datos exactos en tiempo real, de tal manera que en realidad se mejorara el proceso y los datos tuvieran mayor fiabilidad.

La plantilla donde se entregan los resultados de la prueba está realizada en Excel, la cual se activa inmediatamente después de oprimir el botón generar reporte, de la interfaz grafica realizada en el programa Visual Basic, este reporte cuenta con absolutamente todos los datos requeridos por el test de Conconi, permitiendo estimar el punto de inflexión de la Frecuencia Cardiaca y por tanto definiendo el umbral anaeróbico del deportista que está siendo sometido a la prueba física. Estos datos se obtienen de la manipulación de ecuaciones ya existentes utilizando los datos de la matriz del PIC, según sea el deseo de la generación de un reporte con el pico más alto de cada lapso de tiempo o con el pico más alto de los 5 últimos segundos de cada lapso de tiempo.

El desarrollo de proyectos de investigación de carácter interdisciplinario favorece los procesos de formación integral, complementándose un programa con otro, aportando diferentes conocimientos para un bien común, el cumplimiento de los objetivos de formación académica de la Universidad Surcolombiana.

## **BIBLIOGAFIA**

# <span id="page-45-0"></span>FUENTES BIBLIOGRAFICAS

CHAMORRO BURBANO, Saulo Andrés. Relaciones entre parámetros fisiológicos y biomecánicos, durante una prueba incremental en tapiz rodante. Departamento de educación física y deportiva, 2010.

# FUENTES TELEINFORMATICAS

<http://www.todonatacion.com/entrenamiento/test-entrenamiento/test-de-conconi/>

<http://blogciclociencia.blogspot.com/2011/03/el-test-de-conconi.html>

<http://www.saludmed.com/Bienestar/Cap2/YMCA-T2.html>

# ANEXOS

# <span id="page-46-0"></span>ANEXO 1: ESPECIFICACIONES TECNICAS DE LA MÁQUINA

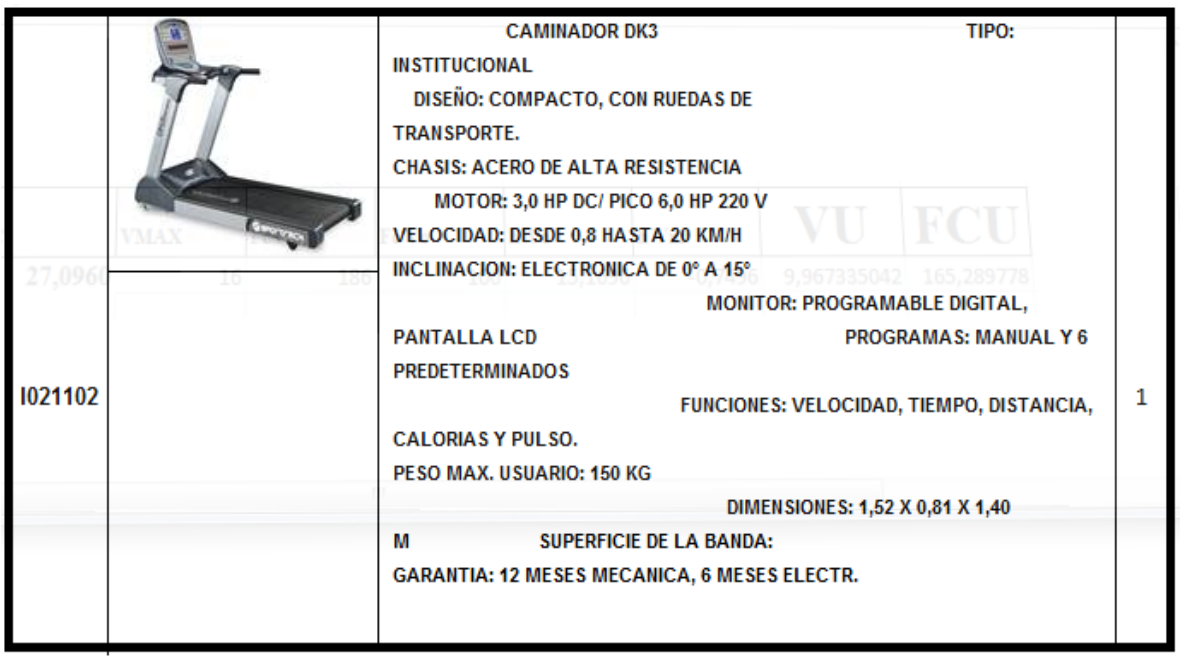

ANEXO 2: CONFIGURACIÓN MODULOS ZIGBEE

Para poder configurar los módulos ZigBee fueron necesarios los siguientes elementos: XBee Explorer Regulated, módulos X-BEE XB24, Cable mini-usb, software de programación X-CTU y un PC.

Se procedió a montar el primer módulo dentro de la board de desarrollo, luego se conecta el cable mini-USB y se conecta al PC de la siguiente forma:

Figura 26: Herramientas ZigBee.

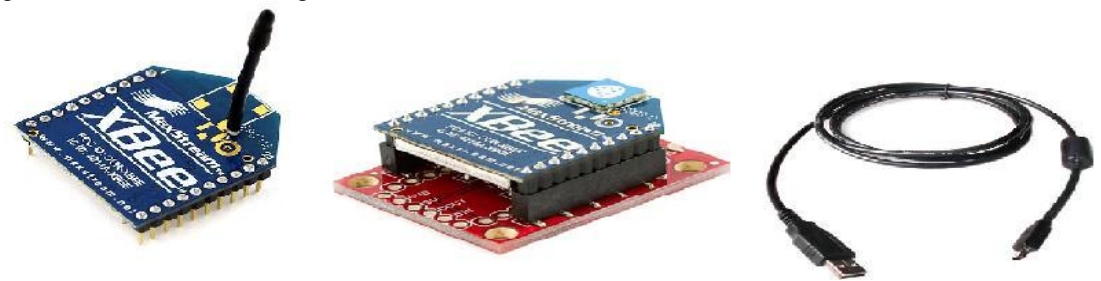

Una vez conectada la Board al PC ubicamos el puerto COM asignado a nuestro módulo así:

Figura 27: Pantallazo 1 configuración XCTU.

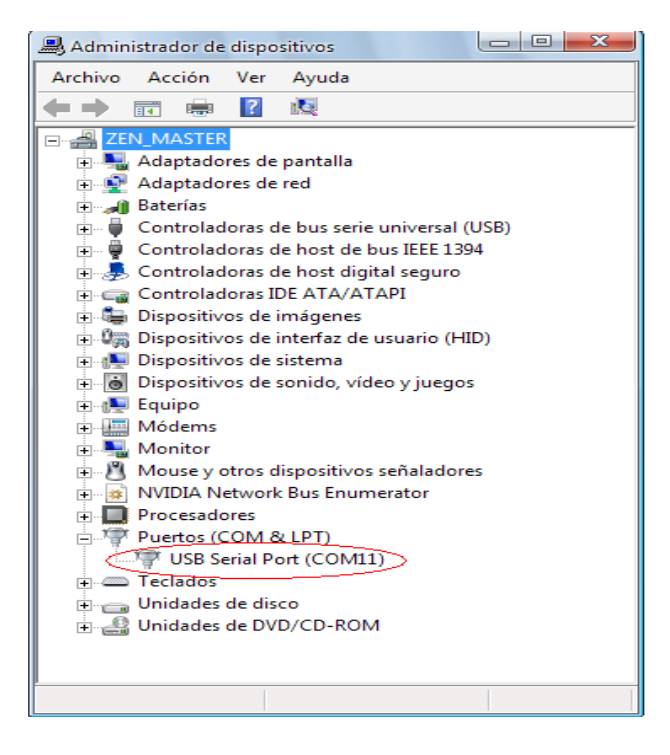

Luego procedemos a abrir nuestro programa X-CTU para poder accesar al módulo, ingresamos en la pestaña PC Setttings en donde el programa reconoce los puertos COM activos, seleccionamos el nuestro, la velocidad de transmisión y le damos click al botón Test así:

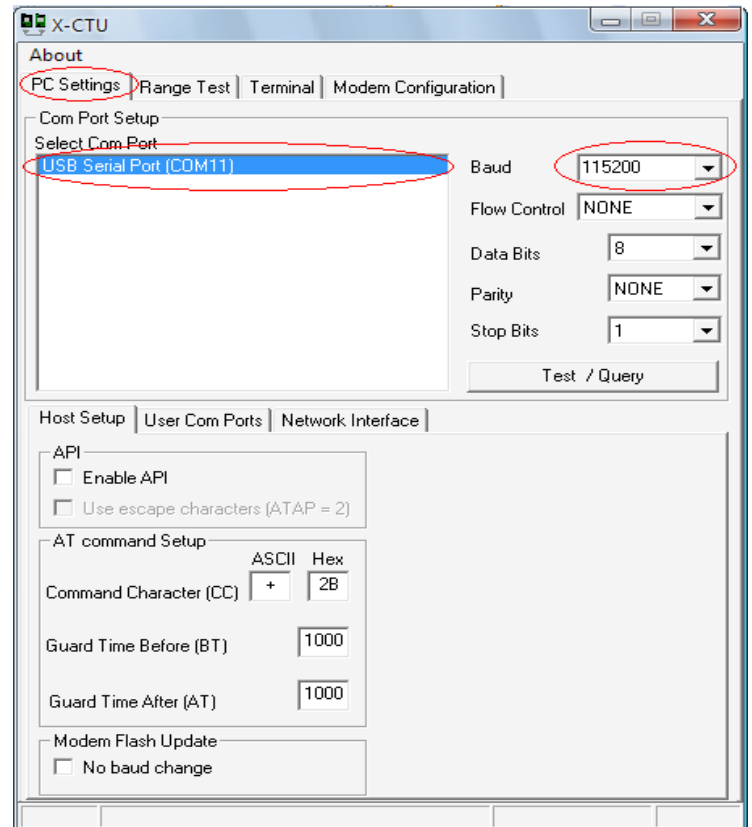

Figura 28: Pantallazo 2 configuración XCTU.

Si el módulo está bien conectado nos debe reconocer el dispositivo de esta forma:

Figura 29: Respuesta de confirmación XCTU.

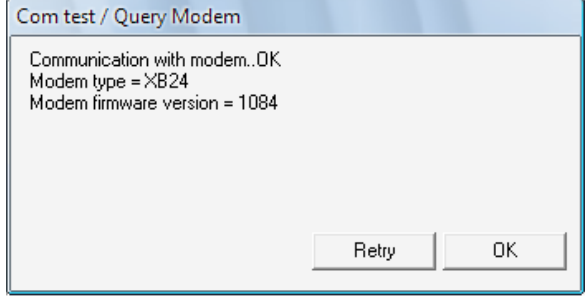

Luego procedemos a entrar a la pestaña Modem Configuration y le damos click a la opción Read, de esta forma hacemos una lectura de la programación que el modulo posee.

Figura 30: Pantallazo 3 configuración XCTU.

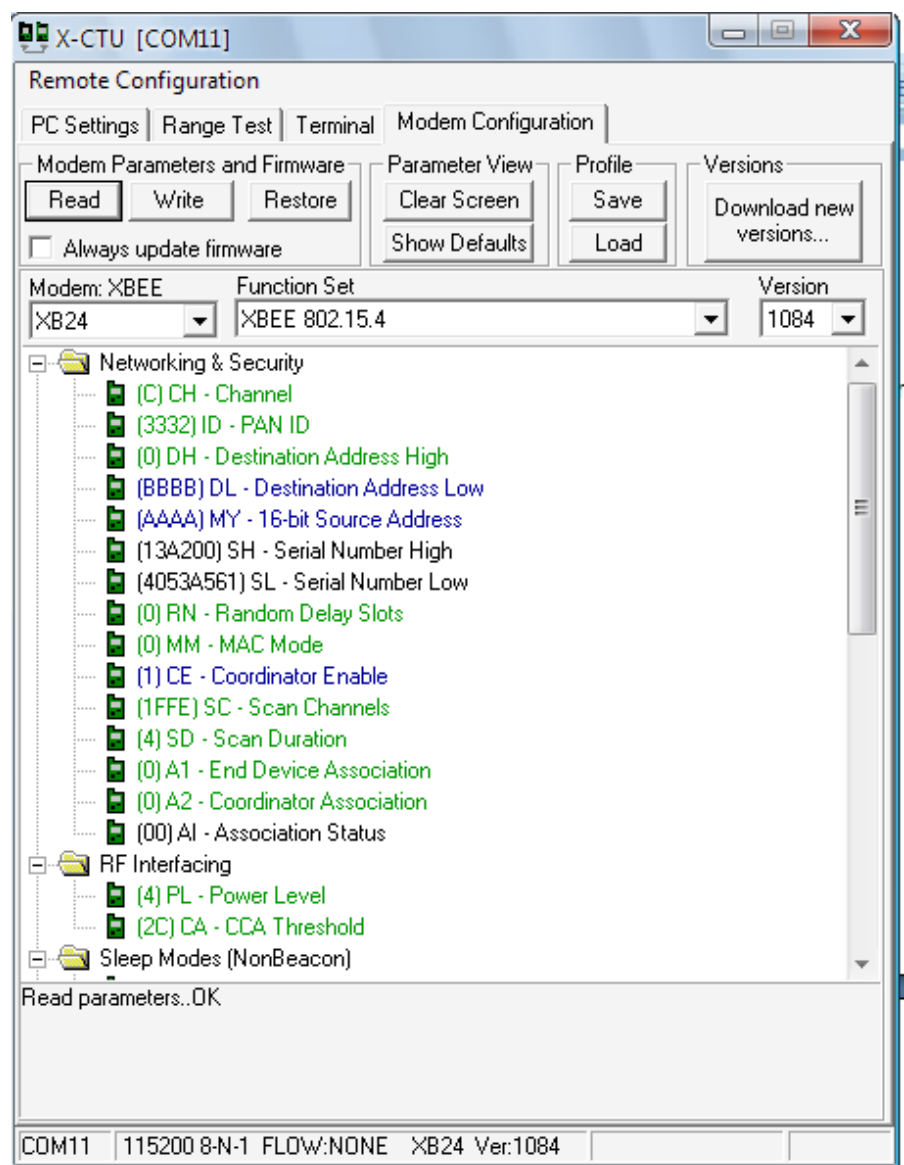

Luego de este paso procedemos a programar nuestro módulo con los siguientes parámetros básicos:

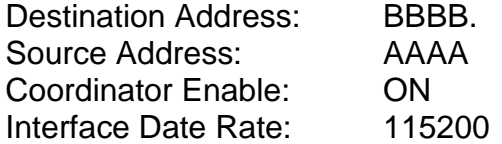

La dirección de destino es la dirección a la cual queremos transmitir los datos, la dirección de fuente será nuestra dirección, la velocidad de transmisión en nuestro caso será de 115200 y habilitamos la opción de coordinador debido a que este será nuestro dispositivo de control el cual se encargara de recibir los datos enviados desde el modulo END DEVICE o final.

Figura 31: Pantallazo 4 configuración XCTU.

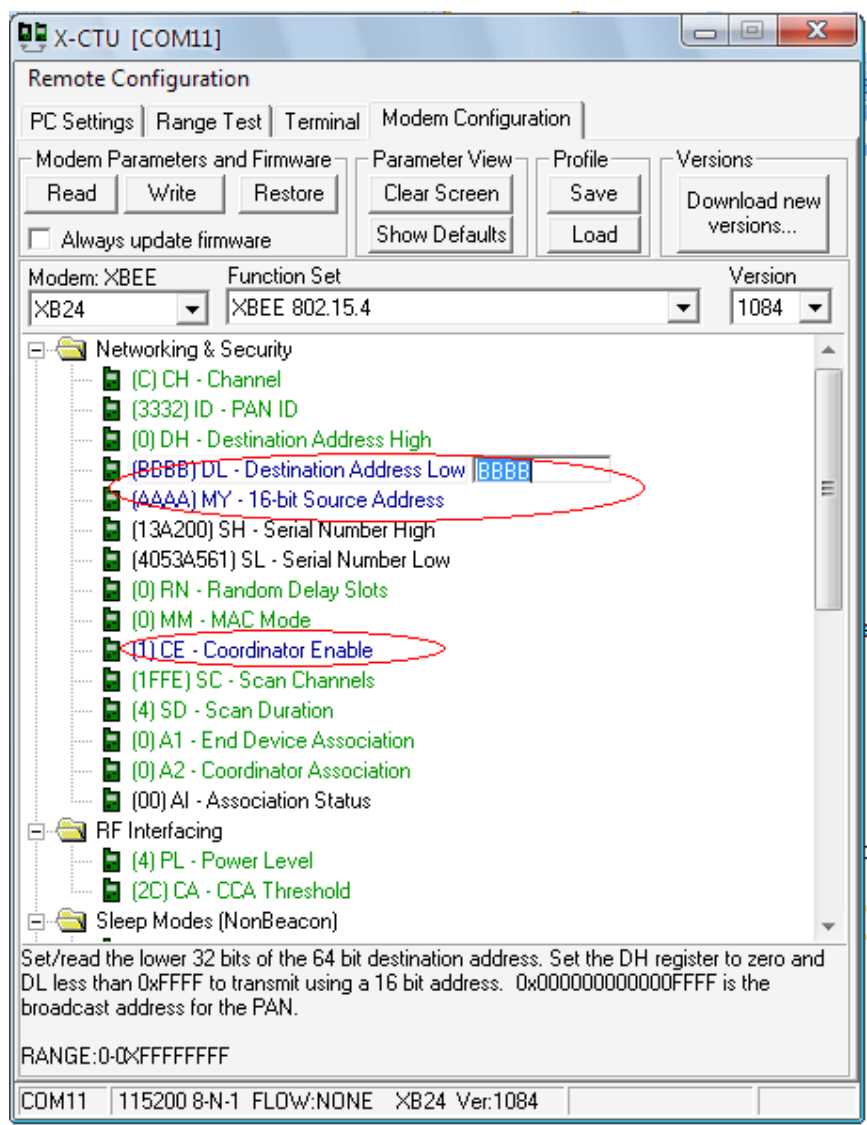

Luego de este paso solo nos queda escribir la nueva configuración para el dispositivo, con solo dar click en el botón Write el dispositivo se reprogramara. Posteriormente repetimos el procedimiento con el segundo módulo, la única diferencia será en la dirección fuente y destino y en la opción de coordinador seleccionaremos la opción END DEVICE.